**Betriebsanleitung BA 375-E42**

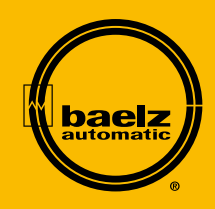

# **Baelz-electrodyn Antrieb für Regelbetrieb Motordrehantrieb baelz 375-E42**

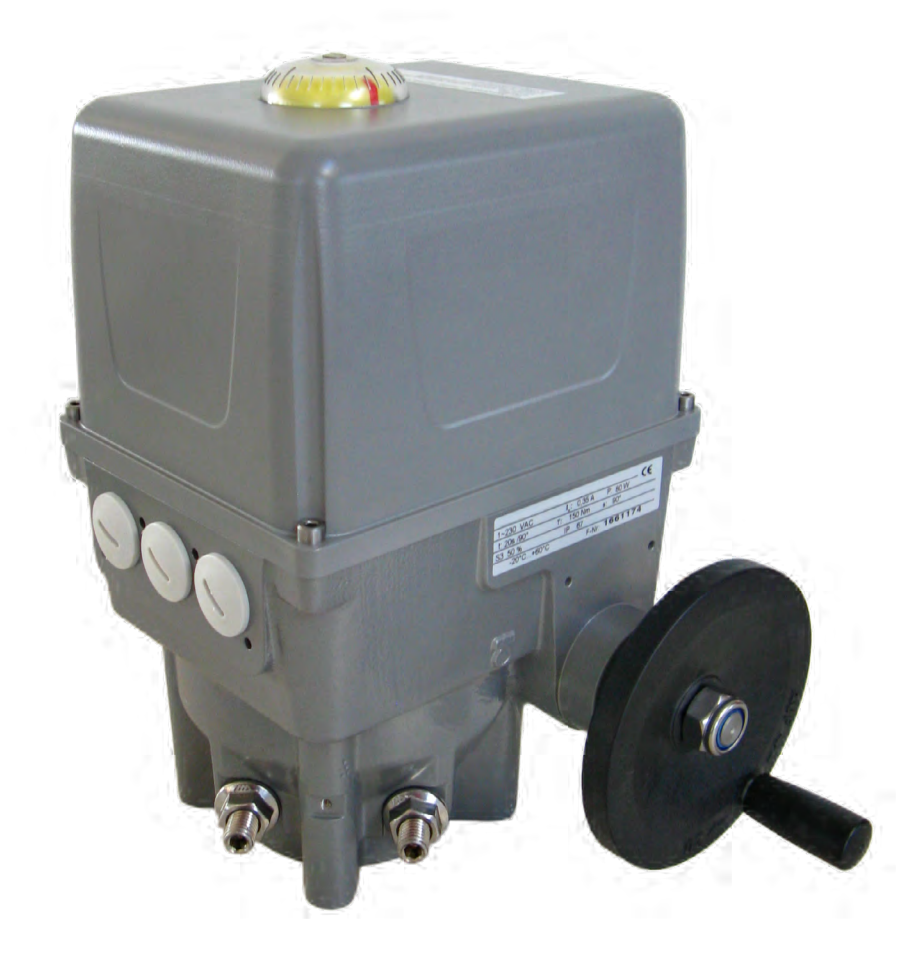

Technische Änderungen vorbehalten Schutzvermerk ISO 16016 beachten Schutzvermerk ISO 16016 beachten

I

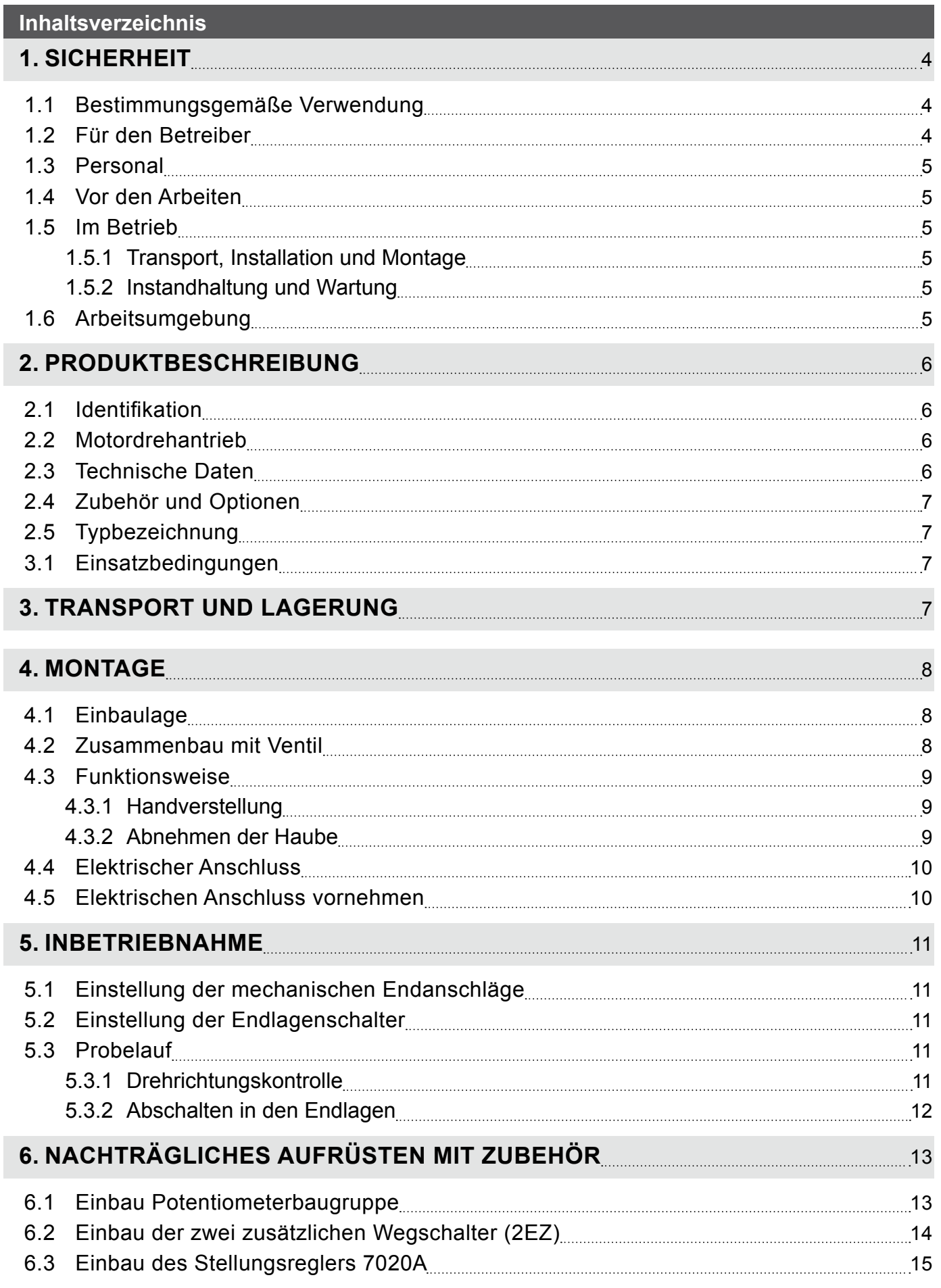

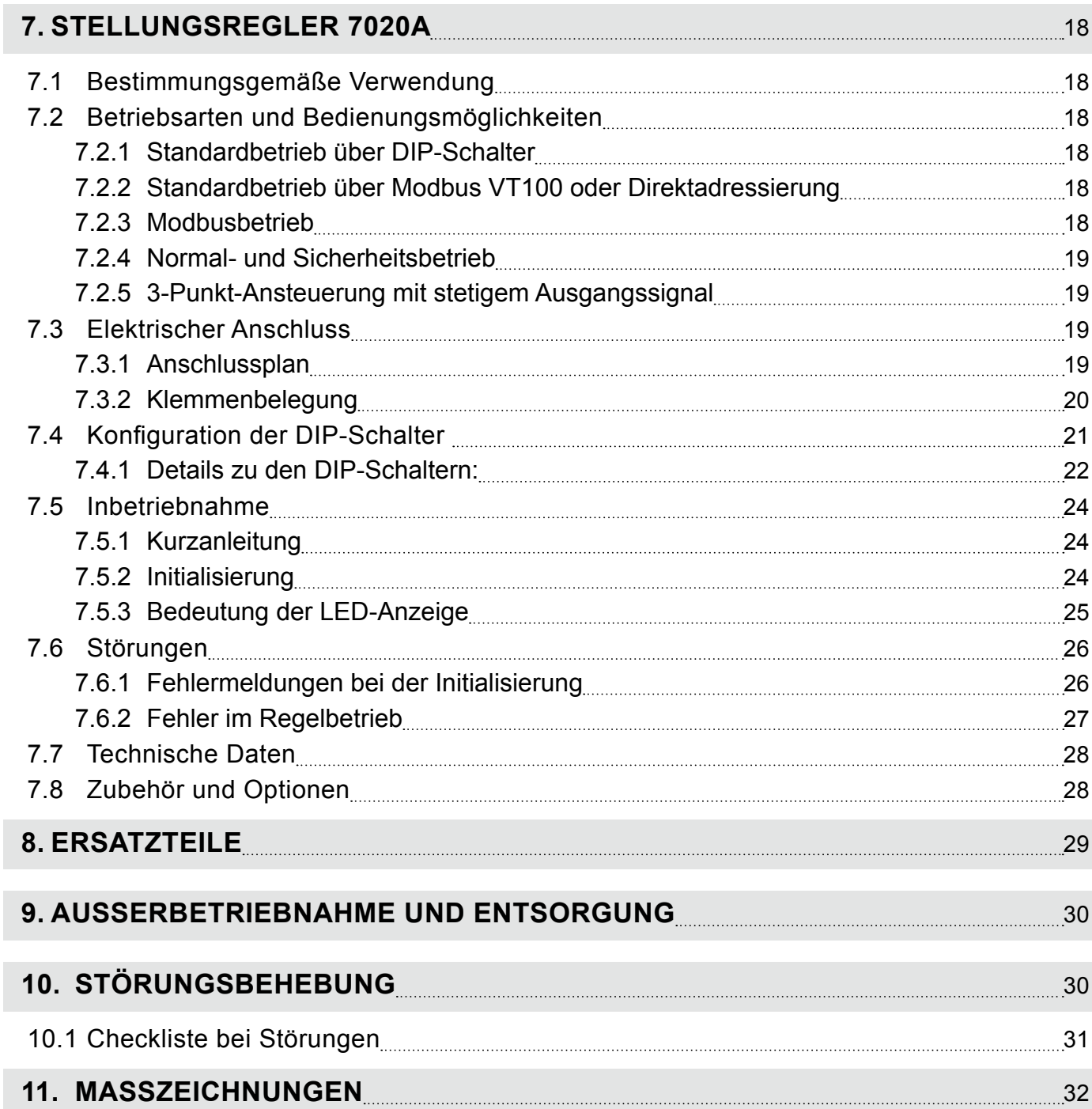

## <span id="page-3-0"></span>**1. SICHERHEIT**

Lesen Sie diese Betriebsanleitung, insbesondere die folgenden Sicherheitshinweise, vor Montage und Betrieb sorgfältig.

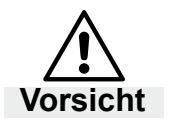

#### **Vorsicht**

 Möglicherweise gefährliche Situation, die zu leichten Körperverletzungen führen könnte. **Vorsicht** Weist auch auf eine Gefahr hin, die zu Sachschäden führen kann.

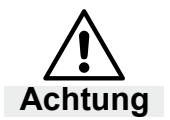

#### **Achtung**

 Möglicherweise schädliche Situation, bei der das Produkt oder eine Sache in seiner Umgebung beschädigt werden kann.

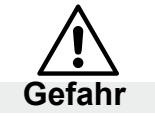

#### **Gefahr**

Unmittelbar drohende Gefahr, die zu Tod oder schweren Körperverletzungen führt. **Gefahr**

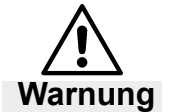

#### **Warnung**

Warnung Möglicherweise gefährliche Situation, die zu Tod oder schweren Körperverletzung führen kann.

*Tipp:*

 $\Diamond$  **Tipp:** Anwendungshinweise und andere nützliche Informationen.

#### **1.1 Bestimmungsgemäße Verwendung**

Motordrehantriebe baelz 375-E42 werden angesteuert durch Dreipunktregler oder stetige Regelung in Verbindung mit dem Stellungsregler 7020A. Drehantriebe der hier beschriebenen Baureihen dienen zur Drehverstellung von Ventilen.

Um die bestimmungsgemäße Verwendung zu gewährleisten, müssen Sie vor Beginn aller Maßnahmen auf die Übereinstimmung der obigen Typenbezeichnung mit dem Typenschild der Drehantriebe achten. Für die technischen Daten der Drehantriebe und die Anforderungen an das Versorgungsnetz sind die Angaben auf dem Typenschild maßgebend.

Jede Benutzung für andere, von der oben genannten bestimmungsgemäßen Verwendung, abweichende Aufgaben sowie ein Betrieb bei anderen als den zulässigen Netzverhältnissen gilt als nicht bestimmungsgemäßer Gebrauch. Das Risiko für Mensch und Gerät sowie anderer Sachwerte bei nicht bestimmungsgemäßem Gebrauch trägt allein der Betreiber! Zur bestimmungsgemäßen Verwendung gehört auch die Einhaltung der Unfallverhütungs-, DIN VDE-Vorschriften sowie eine sicherheitsgerechte Arbeitsweise bei allen in dieser Betriebsanleitung beschriebenen Maßnahmen, unter Berücksichtigung üblicher technischer Regeln.

#### **1.2 Für den Betreiber**

Bewahren Sie die Betriebsanleitung ständig am Einsatzort des Drehantriebs griffbereit auf! Achten Sie bei Aufstellung, Betrieb und Wartung die jeweils gültigen Arbeitsschutz-, Unfallverhütungs- und DIN VDE-Vorschriften. Berücksichtigen Sie eventuell zusätzliche regionale, örtliche oder innerbetriebliche Sicherheitsvorschriften.

Stellen Sie sicher, dass jede Person, die Sie mit einer der in dieser Betriebsanleitung beschriebenen Maßnahmen betrauen, diese Anleitung gelesen und verstanden hat.

#### <span id="page-4-0"></span>**1.3 Personal**

Nur qualifiziertes Personal darf an diesen Drehantrieben oder in deren Nähe arbeiten. Qualifiziert sind Personen, wenn Sie mit Aufstellung, Montage, Inbetriebnahme und dem Betrieb bzw. der Wartung der Drehantriebe vertraut sind und über die ihrer Tätigkeit entsprechende Qualifikationen verfügen. Zu notwendigen oder vorgeschriebenen Qualifikationen gehören u.a.:

- Ausbildung / Unterweisung bzw. die Berechtigung, Stromkreise und Geräte / Systeme gemäß EN 60204 (DIN VDE 0100 / 0113) und den Standards der Sicherheitstechnik ein- und auszuschalten.
- Ausbildung oder Unterweisung gemäß den Standards der Sicherheitstechnik in Pflege und Gebrauch angemessener Sicherheits- und Arbeitsschutzausrüstung.
- Schulung in Erster Hilfe.

Arbeiten Sie sicher und unterlassen Sie jede Arbeitsweise, die die Sicherheit von Personen gefährdet oder den Drehantrieb bzw. andere Sachwerte in irgendeiner Weise schädigt.

#### **1.4 Vor den Arbeiten**

Prüfen Sie vor allen Arbeiten, ob die hier angegeben Typen mit den Angaben auf dem Typenschild am Motordrehantrieb übereinstimmen:

#### **baelz 375-E42**

#### **1.5 Im Betrieb**

Ein sicherer Betrieb ist nur möglich, wenn Sie den Transport, die Lagerung, die Montage, die Bedienung und die Instandhaltung sicherheitsgerecht sowie sach- und fachgerecht durchführen.

#### **1.5.1 Transport, Installation und Montage**

Beachten Sie die allgemeinen Einrichtungs- und Sicherheitsvorschriften für den Heizungs-Lüftungs-, Klima- und Rohrleitungsbau. Setzen Sie Werkzeug fachgerecht ein. Tragen Sie die geforderten persönlichen sowie sonstige Schutzausrüstungen.

#### **1.5.2 Instandhaltung und Wartung**

Achten Sie darauf, dass qualifiziertes Personal den Drehantrieb vor Wartungs- oder Instandsetzungsarbeiten gemäß DIN VDE freischaltet. Der Drehantrieb ist wartungsarm.

#### **1.6 Arbeitsumgebung**

Beachten Sie die Angaben zur Arbeitsumgebung in den Technischen Daten.

## <span id="page-5-0"></span>**2. PRODUKTBESCHREIBUNG**

#### **2.1 Identifikation**

Jeder Antrieb ist mit einem Typenschild ausgestattet. Dieses enthält Angaben zu den zulässigen Einsatzbedingungen des Gerätes und eine eindeutige auftragsbezogene Seriennummer (F.-Nr.).

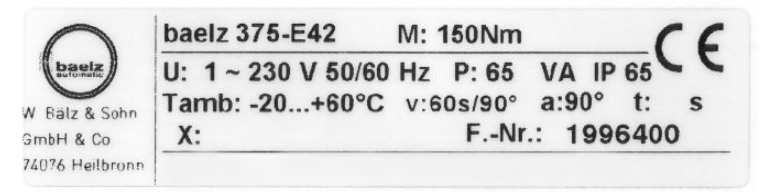

#### *Abb. 1: Beispiel eines Baelz-Typenschilds für elektrische Antriebe*

#### **2.2 Motordrehantrieb**

Der baelz 375-E42 ist ein Motordrehantrieb für Regelungs- und Steuerungsaufgaben in der Prozesstechnik für Stellglieder mit 90° Schwenkbewegung wie Klappen oder Kugelhähne. Die Stellantriebe haben eine hohe Positioniergenauigkeit und sind für den industriellen Einsatz konzipiert. Die Handverstellung kann ohne Kupplung einhändig bedient werden. Die Endabschaltung erfolgt über einstellbare Weg- bzw. Drehmomentschalter.

#### **2.3 Technische Daten**

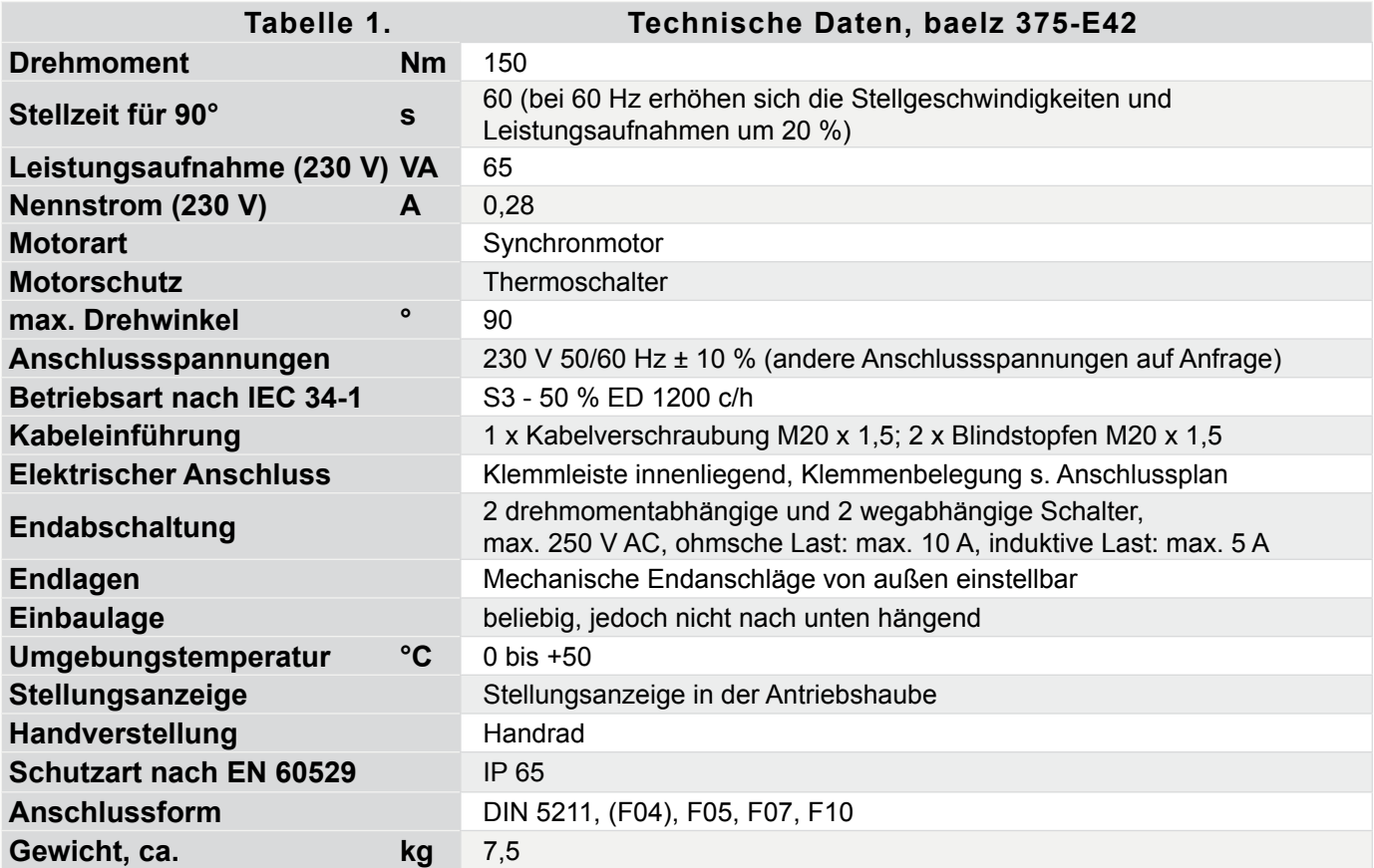

#### <span id="page-6-0"></span>**2.4 Zubehör und Optionen**

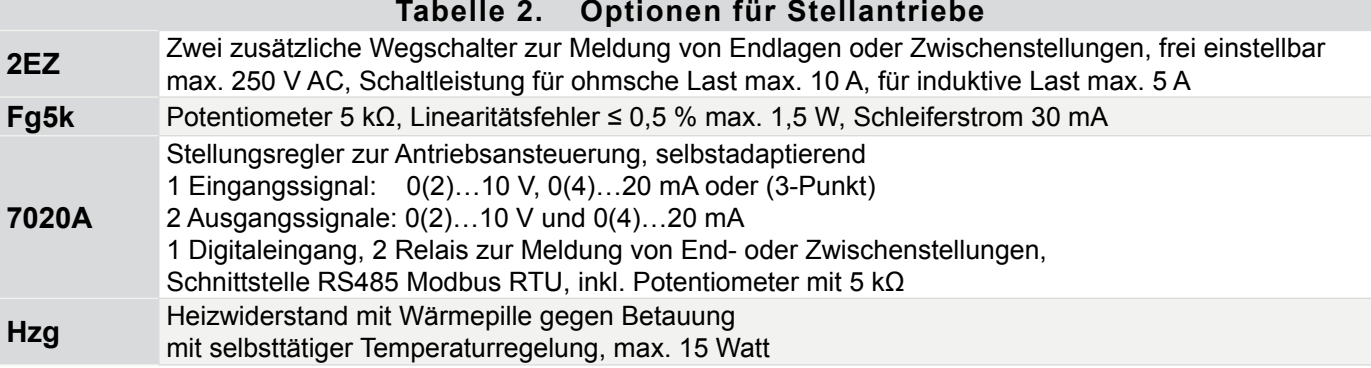

#### **2.5 Typbezeichnung**

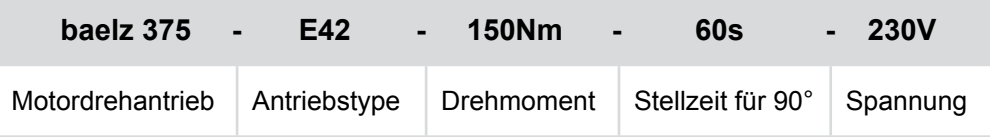

#### **3.1 Einsatzbedingungen**

Bei stark schwankenden Umgebungstemperaturen und hoher Luftfeuchtigkeit empfiehlt sich der Einbau eines Heizwiderstandes, um die Bildung von Kondensat im Antrieb zu minimieren. Antriebsabdeckungen mit unterdrückten Kältebrücken (Doppelhauben) sind zu empfehlen.

- Heizung HZG gemäß Anschlussplan anschließen.
- Nach Montage Gerät sofort in Betrieb nehmen.

Die Antriebe sind geeignet zur Aufstellung in Industrieanlagen sowie in Wasser- oder Kraftwerken bei gering belasteter Atmosphäre.

Im Freien, bzw. in einer Umgebung mit hohen Schadstoffkonzentrationen, z. B. Gebieten mit hohem Verkehrsaufkommen, Industriegebieten (Chemieanlagen, Kläranlagen, etc.), Küstengebieten und auf offenem Meer, müssen die Antriebe zusätzlich mit außen liegenden Teilen aus nichtrostendem Material, sowie einer Sonderlackierung versehen werden. Im Freien muss der Drehantrieb mit einer zusätzlichen Abdeckung geschützt werden gegen

- Regen
- direkte Sonneneinstrahlung
- starke Zugluft
- Staubeinwirkung

## **3. TRANSPORT UND LAGERUNG**

## **Verletzungsgefahr durch Nichtbeachten von Sicherheitsvorschriften! Vorsicht**

- Tragen Sie die geforderten persönlichen sowie sonstigen Schutzausstattungen.
- Vermeiden Sie Stöße, Schläge, Vibrationen und Ähnliches am Drehantrieb.
- Lagern Sie den Drehantrieb (und gegebenenfalls das komplette Stellgerät) trocken.
- Beachten Sie die Transport- und Lagerungstemperatur von -20 bis +60 °C.

## <span id="page-7-0"></span>**4. MONTAGE**

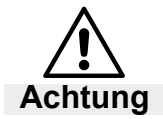

● **Vergewissern Sie sich, dass die Daten auf dem Typenschild mit den Auftragsunterlagen übereinstimmen!**

#### **4.1 Einbaulage**

Drehantriebe dürfen nicht hängend angeordnet werden. Achten Sie darauf, dass am Einbauort über dem Deckel ca. 200 mm Platz ist.

#### **4.2 Zusammenbau mit Ventil**

Untersuchen Sie den Drehantrieb vor dem Anbau auf Beschädigungen. Beschädigte Teile müssen durch Original-Ersatzteile ersetzt werden. Prüfen Sie den Drehantrieb nach dem Anbau auf Lackschäden. Sollten durch Montagearbeiten Lackschäden entstanden sein, müssen diese ausgebessert werden, um Korrosion zu vermeiden.

Bei Klappen ist die empfohlene Anbauposition die Endlage ZU. Dazu den Drehantrieb vor Anbau durch Drehen am Handrad im Uhrzeigersinn bis an den mechanischen Endanschlag ZU fahren.

Bei Hähnen ist die empfohlene Anbauposition die Endlage AUF. Dazu den Drehantrieb vor Anbau durch Drehen am Handrad gegen den Uhrzeigersinn bis an den mechanischen Endanschlag AUF fahren.

Die Auflageflächen der Anschlussflansche am Drehantrieb und an der Armatur gründlich entfetten. Armaturenwelle leicht einfetten. Kupplung auf Armaturenwelle aufstecken und sichern, dabei Maße X und Y bzw. Z einhalten (siehe [Abb. 2](#page-7-1) und [Tabelle 3,](#page-7-2) unten).

Verzahnung auf der Kupplung mit säurefreiem Fett gut einfetten. Antrieb so aufsetzen, dass die Befestigungsbohrungen im Antrieb bzw. im Armaturenflansch fluchten. Bei Bedarf den Antrieb um einen Zahn auf der Kupplung versetzen. Ggf. das Handrad etwas in Richtung AUF bzw. ZU drehen, bis Bohrungen fluchten. Auf Zentrierung (wenn vorhanden) und volle Anlage des Armaturenflansches achten. Antrieb mit Schrauben (mind. Qualität 8.8) und Federringen befestigen; Schrauben gleichmäßig über Kreuz, mit Drehmoment nach [Tabelle 3](#page-7-2) anziehen.

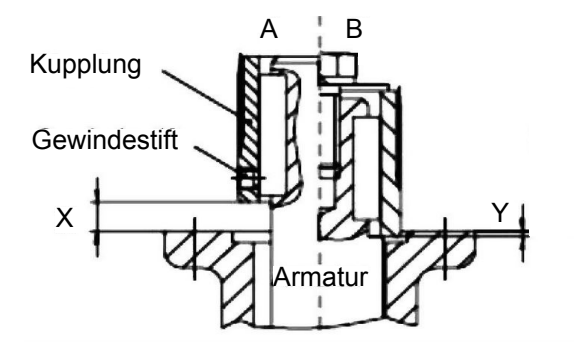

<span id="page-7-2"></span>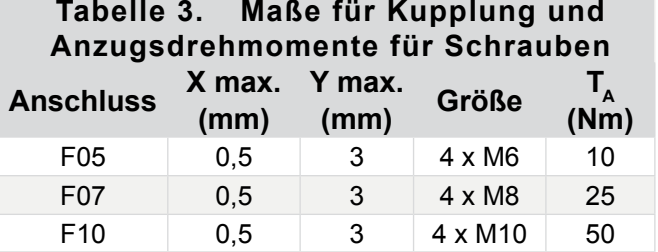

#### <span id="page-7-1"></span>*Abb. 2: Kupplung / Anbau des Antriebs an ein Ventil*

#### <span id="page-8-0"></span>**4.3 Funktionsweise**

#### **4.3.1 Handverstellung**

Durch Drehen am Handrad wird der Antrieb verstellt. Dabei wird auch der Motor mitgedreht. Handverstellung nur bei Stillstand des Motors betätigen. Bei Verwendung eines Stellungsreglers fährt der Antrieb automatisch wieder zurück. Daher Handverstellung nur im stromlosen Zustand verwenden.

Die Verwendung einer Verlängerung zur Betätigung im Handbetrieb ist nicht erforderlich. Zu hoher Kraftaufwand kann Schäden verursachen.

#### **4.3.2 Abnehmen der Haube**

Bei Wartungs- und Einstellarbeiten zunächst die Zuleitung spannungsfrei schalten

- Die vier Zylinderschrauben an den Ecken der Haube öffnen
- Haube umfassen und abziehen

#### <span id="page-9-0"></span>**4.4 Elektrischer Anschluss**

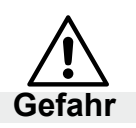

<span id="page-9-1"></span>**Gefahr durch elektrischen Schlag!**

#### *Stellen Sie sicher, dass geeignete Stromversorgungen verwendet werden, die sicherstellen, dass im normalen Betrieb oder im Fehlerfall der Anlage oder von Anlagenteilen keine gefährlichen Spannungen an das Gerät gelangen können. Wenn Sie diese Warnung nicht beachten, können Tod, schwere Körperverletzungen oder erhebliche Sachschäden eintreten.*

Für den Kurzschlussschutz und zum Freischalten des Stellantriebs sind bauseits Sicherungen und Lasttrennschalter erforderlich. Die Stromwerte zur Auslegung ergeben sich aus der Stromaufnahme des Motors (siehe Typenschild).

Elektroanschluss darf nur durch ausgebildetes Fachpersonal erfolgen!

- Vor dem Anschluss grundlegende Hinweise in diesem Kapitel beachten.
- Nach dem Anschluss, vor Einschalten der Spannung, Kapitel Inbetriebnahme beachten.
- Netzanschluss nur bei ausgeschalteter Spannungsversorgung vornehmen! Gegen unbeabsichtigtes Einschalten sichern!
- Für das Verlegen der elektrischen Leitungen und den Anschluss sind die Vorschriften für das Errichten von Starkstromanlagen, sowie die Bestimmungen der örtlichen EVU zu beachten!
- Die Übereinstimmung der Netzanschlussspannung und der Netzfrequenz mit den Angaben auf dem Typenschild des Drehantriebes, sowie dem Typenschild des Antriebsmotors kontrollieren.
- Der Leiterquerschnitt ist stets entsprechend der jeweiligen Leistungsaufnahme des Drehantriebes und der erforderlichen Leitungslänge auszulegen. Mindestquerschnitt der Leitung für diesen Drehantriebstyp: 1-2,5 mm².

#### **Im Fehlerfall**:

Gefährliche Spannung bei NICHT angeschlossenem Schutzleiter! Stromschlag möglich.

 $\rightarrow$  Gerät nur mit angeschlossenem Schutzleiter in Betrieb nehmen!

Kurzschluss durch Einklemmen der Leitungen! Stromschlag und Funktionsstörungen möglich.

#### **4.5 Elektrischen Anschluss vornehmen**

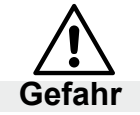

**Gefahr durch elektrischen Schlag!**

 $\rightarrow$  Vor Abnehmen der Haube spannungsfrei schalten.

Grundsätzlich gilt der in der Haube eingeklebte oder beigefügte Schaltplan. Blindstopfen durch Kabelverschraubungen ersetzen

- 1. Leitungen abmanteln.
- 2. Adern abisolieren.
- 3. Bei flexiblen Leitungen: Aderendhülsen nach DIN 46228 verwenden.
- 4. Leitungen nach auftragsbezogenem Schaltplan anschließen.

Die auf dem Typenschild angegebene Schutzart IP... ist nur gewährleistet, wenn geeignete Kabelverschraubungen verwendet werden.

## <span id="page-10-0"></span>**5. INBETRIEBNAHME**

Vergleichen Sie das Drehmoment des Antriebs und der eingestellte Stellweg mit den Armaturendaten! Bei Überlastung kann es zu schwerwiegenden Schäden an der Armatur kommen. Achten Sie bei Montage und Justierung auf sich bewegende Teile. Es besteht Verletzungsgefahr und Gefahr von erheblichen Sachschäden.

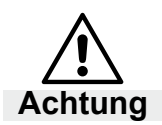

**Ab Werk ist der Drehantrieb auf einen Stellweg von 90° eingestellt. Antriebe mit Stellungsregler werden, sofern nichts anderes bei der Bestellung angegeben wurde, mit Stellsignal 0-10 V ausgeliefert. Achtung**

#### **5.1 Einstellung der mechanischen Endanschläge**

Den Antrieb aus der Endlage fahren, den Anschlagstift auf das Maß in [Abb. 3](#page-10-1) einschrauben und kontern. Anschlagstifte dürfen nur im angegebenen Bereich bewegt werden. Wenn der Bereich nicht ausreicht muss die Kupplung zur Abtriebswelle um einen Zahn verdreht werden.

#### <span id="page-10-3"></span>**5.2 Einstellung der Endlagenschalter**

Antrieb in gewünschte Endlage fahren. Mit einem Schraubenschlüssel SW10 den Exzenter (1) öffnen und mit einem Schraubendreher (7) die Schaltnocke verstellen. Danach den Exzenter mit dem Schraubenschlüssel wieder schließen [\(Abb. 4\)](#page-10-2).

Schalten Sie den Antrieb über die Endlagenschalter ab, um die Lebensdauer zu erhöhen.

## **5.3 Probelauf**

#### **5.3.1 Drehrichtungskontrolle**

- Antrieb mit Handverstellung in Mittelstellung, bzw. in ausreichende Entfernung zur Endlage fahren.
- Antrieb in Laufrichtung ZU einschalten und Drehrichtung beobachten.
- Bei falscher Drehrichtung sofort abschalten.
- Verdrahtung (Brücken) überprüfen.
- Probelauf wiederholen.

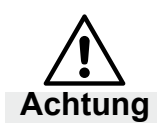

#### **Eine falsch eingestellte Drehrichtung kann Schäden am Antrieb und an der Armatur verursachen, da die Endlagenabschaltung bei falscher Drehrichtung wirkungslos ist! Achtung**

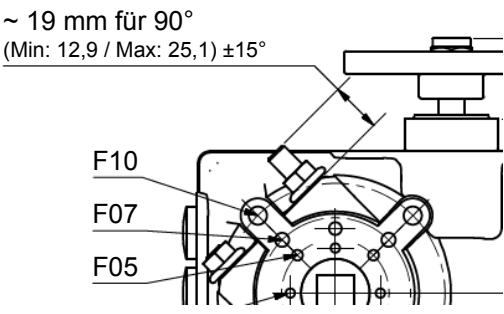

<span id="page-10-1"></span>*Abb. 3: Einstellung mechanischer Endanschläge*

<span id="page-10-2"></span>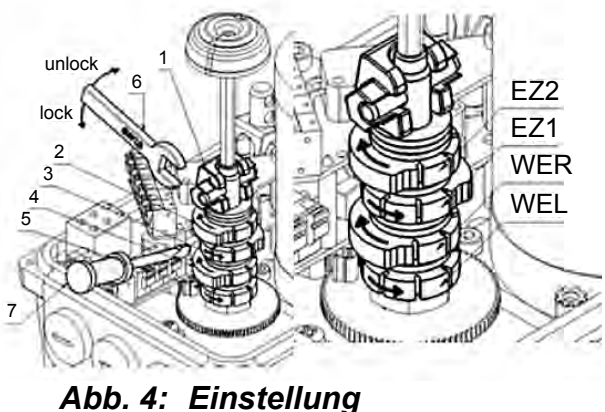

*Endlagenschalter*

#### <span id="page-11-0"></span>**5.3.2 Abschalten in den Endlagen**

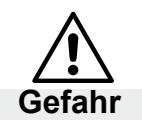

**Gefahr durch elektrischen Schlag!**

Falls die Schalter im Antrieb nicht werkseitig verdrahtet sind, muss die Endlagenabschaltung überprüft werden:

*Der Drehantrieb darf nur beim Probefahren bzw. für unumgängliche Einstellarbeiten an elektrischen Optionen wie z. B. Potentiometer, Wegschalter oder Stellungsregler 7020A kurzzeitig ohne Haube betrieben werden.* 

*Während dieser Tätigkeit besteht Zugang zu gefährlichen spannungsführenden, blanken, sich bewegenden und rotierenden Teilen. Bei unsachgemäßer oder unvorsichtiger Ausführung der Einstellarbeiten können Tod, schwere Körperverletzungen oder erhebliche Sachschäden die Folge sein. Der Betrieb des Drehantriebes ohne Haube zu einem anderen als dem oben beschriebenen Zweck ist untersagt.*

Mit isoliertem Schraubendreher die Schaltrollen der DE-Schalter gemäß Anschlussplan, [Abb.](#page-18-1)  [9, Seite 19](#page-18-1), betätigen und prüfen, ob die jeweiligen Schalter den Motor abschalten. Gegebenenfalls die eingesetzten Motorleitungsbrücken tauschen.

## <span id="page-12-0"></span>**6. NACHTRÄGLICHES AUFRÜSTEN MIT ZUBEHÖR**

#### **6.1 Einbau Potentiometerbaugruppe**

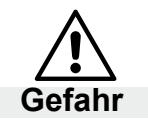

**Antrieb vor Arbeiten spannungsfrei schalten!**

- 1. Den Winkel mit Kondensator abschrauben.
- 2. Falls der Antrieb über eine Heizung verfügt, ist das Potiblech [5] bereits im Antrieb vorhanden und kann für die Potentiometermontage verwendet werden. Potentiometer R1 [1] ins Potiblech [5] einsetzen und mit Zahnscheibe und Mutter befestigen. 2 Sicherungsringe auf Potiritzel [8] aufsetzen und Potiritzel auf die Potentiometerwelle aufstecken. Potileitung am Potentiometer anlöten, durch die Bohrung Ø8 nach unten führen und am Stecker Unterteil [2] rot-28, grau-29, gelb-30 anklemmen. Stecker Unterteil [2] mit Innensechskantschrauben M2,5x6 [4] an Potiblech [5] anschrauben.
- 3. Wenn noch keine Heizung eingebaut ist, den Abstandshalter [9] ins Potiblech [5] einklipsen. Innensechskantschraube am Getriebedeckel durch Abstandsbolzen M4x22 [7] ersetzen. Potiblech [5] in den Antrieb einsetzen, Abstandshalter [9] im Getriebedeckel einklipsen, und mit Innensechskantschraube M4x6 [6] am Abstandsbolzen M4x22 [7] anschrauben. Verzahnungsspiel durch leichtes Schieben der Potibaugruppe an Potirad/Nockenwelle beim Anschrauben herausdrücken. Winkel mit Kondensator in Potiblech [5] einsetzen und mit Innensechskantschraube M4x6 anschrauben.

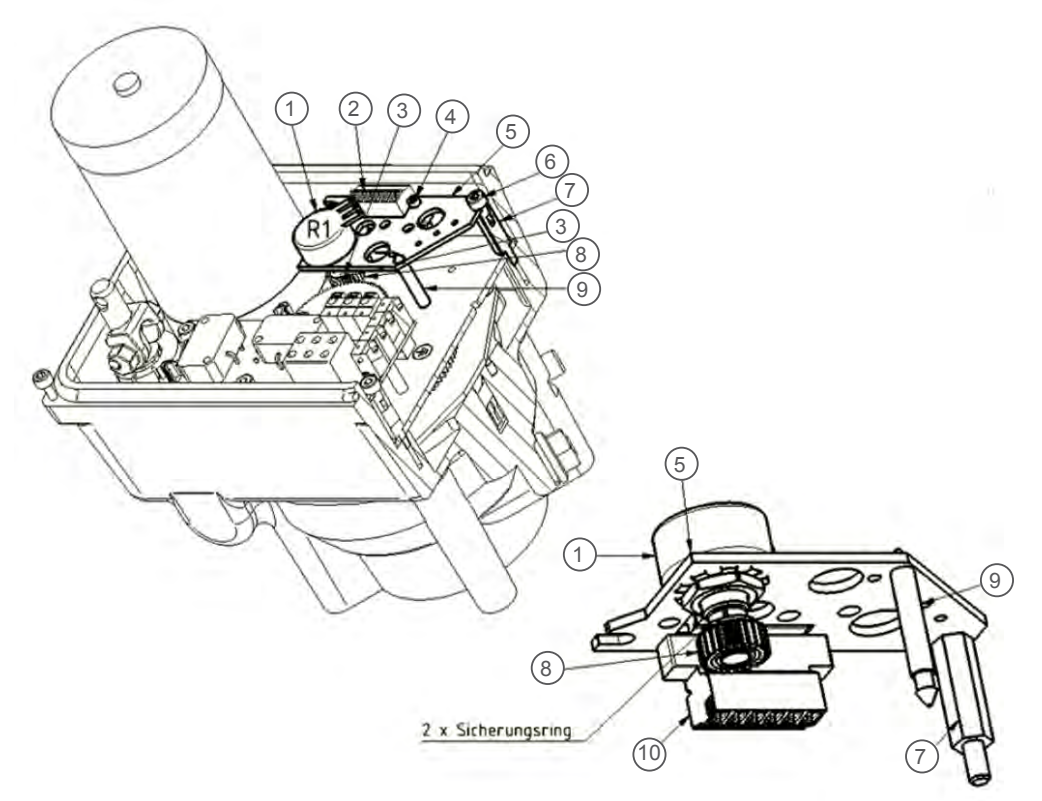

*Abb. 5: Einbau Potentiometer*

#### <span id="page-13-0"></span>**6.2 Einbau der zwei zusätzlichen Wegschalter (2EZ)**

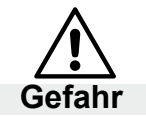

**Antrieb vor Arbeiten spannungsfrei schalten!**

- 1. Zwei Innensechskantschrauben [1] an der Haupt-Schalterplatine entfernen. An ihrer Stelle zwei Abstandsbolzen [3] einschrauben.
- 2. Distanzhalter [2] in Haupt-Schalterplatine einklipsen.
- 3. Zusatzschalterplatine [4] auf Distanzhalter [2] aufklipsen und mit vorhandenen Innensechskantschrauben [1] festschrauben.
- 4. Schaltnocken gemäß Anleitung einstellen. Sehen Sie hierzu Absatz [5.2](#page-10-3)

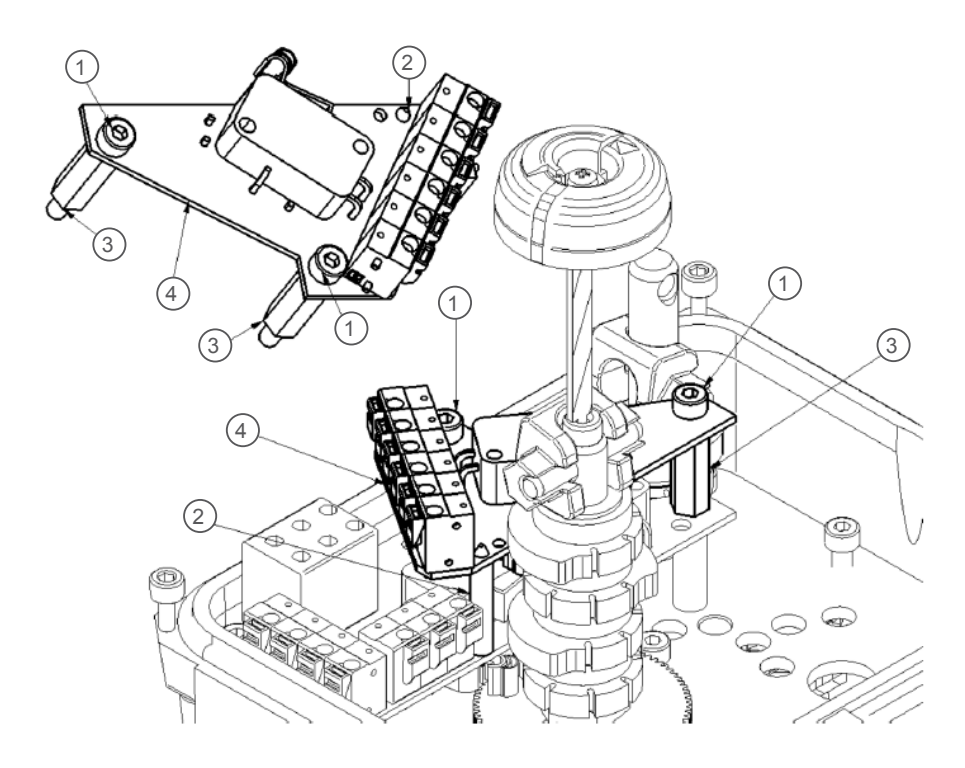

*Abb. 6: Einbau der zwei zusätzlichen Wegschalter (2EZ)*

#### <span id="page-14-0"></span>**6.3 Einbau des Stellungsreglers 7020A**

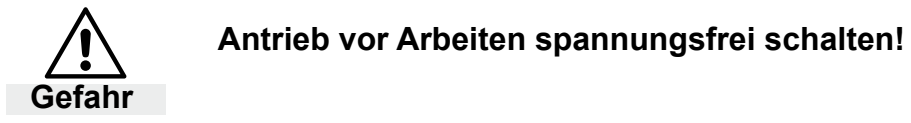

1. Entfernen Sie die beiden markierten Schrauben.

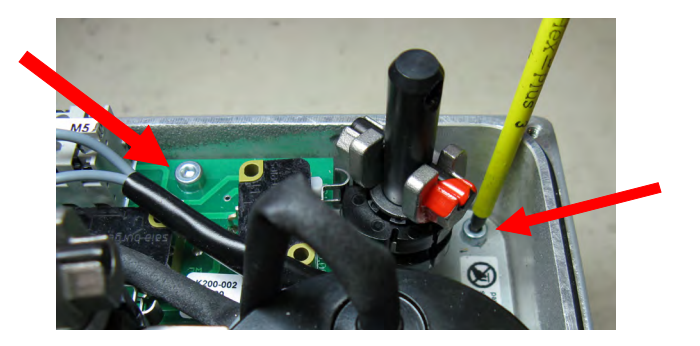

2. Montieren Sie die Abstandsbolzen an diesen Stellen.

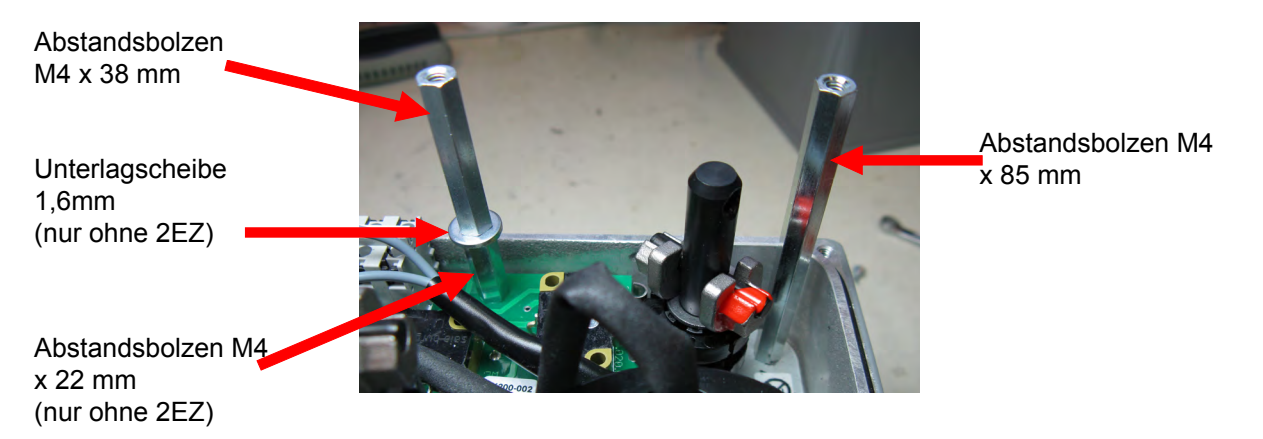

3. Legen Sie die Adapterplatte auf die Abstandsbolzen und den Kondensatorhalter und befestigen Sie sie mit den Senkschrauben aus Metall. WICHTIG: Die Bohrungen in der Platte sind nicht symmetrisch, die äußerste Bohrung ist oben links (Bild r.). Die Bohrung unten rechts bleibt frei.

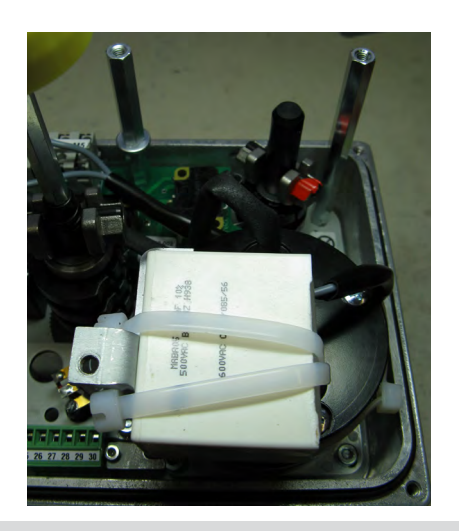

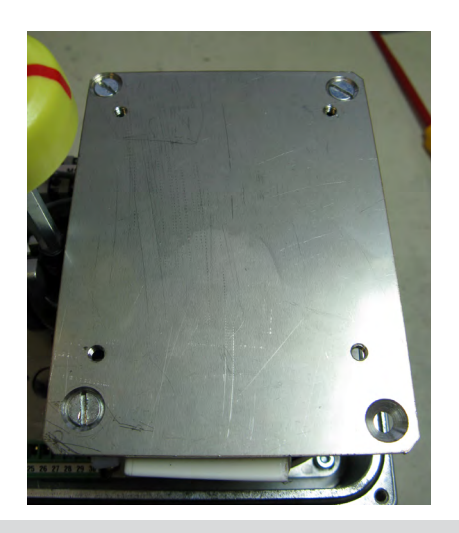

4. Befestigen Sie die Isolierplatte mit den 4 beiligenden Kunststoff-Senkschrauben. Ziehen Sie die Schrauben nur Handfest an, damit das Gewinde nicht zerstört wird.

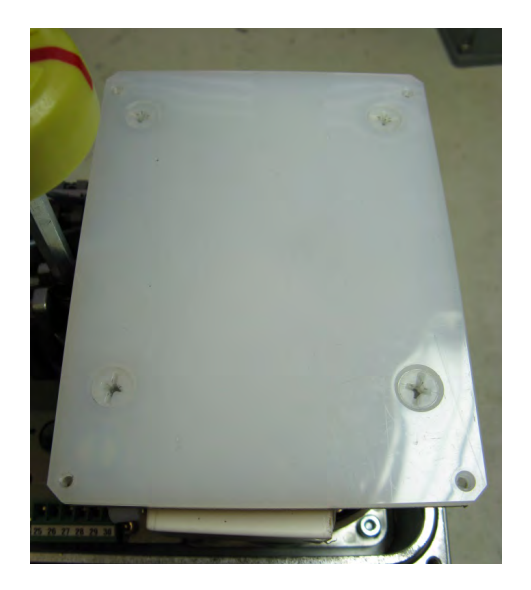

5. Montieren Sie die Leiterplatte des Stellungsreglers 7020A. Positionieren Sie hierzu die Kunststoff-Distanzhülsen über die 4 Gewindebohrungen an den Ecken der Isolierplatte. Führen Sie die Zylinderschrauben mit Schlitz (M3) in die Bohrungen der Platine ein, dann legen Sie die Leiterplatte auf die Isolierplatte. Ziehen Sie alle 4 Schrauben an. Achten Sie darauf, dass die Distanzhülsen zwischen Isolierplatte und Platine bleiben.

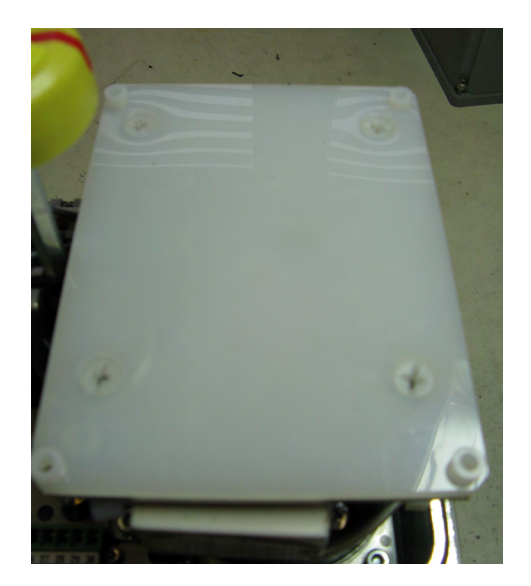

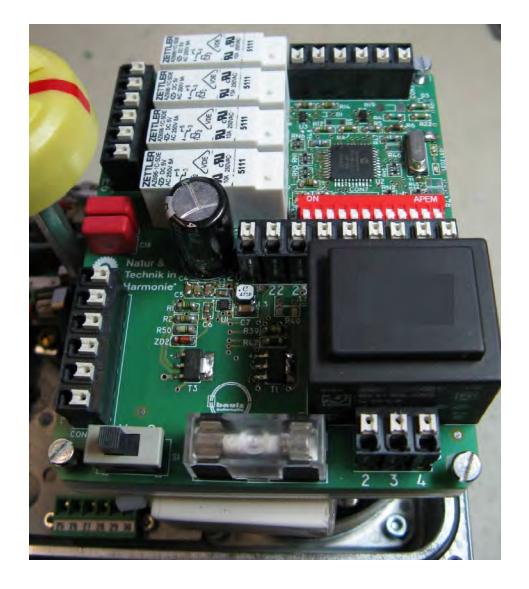

6. Führen Sie die Verkabelung von Platine und Antrieb mit den beiliegenden Leitungen entsprechend dem ebenfalls beiliegenden Anschlussplan durch.

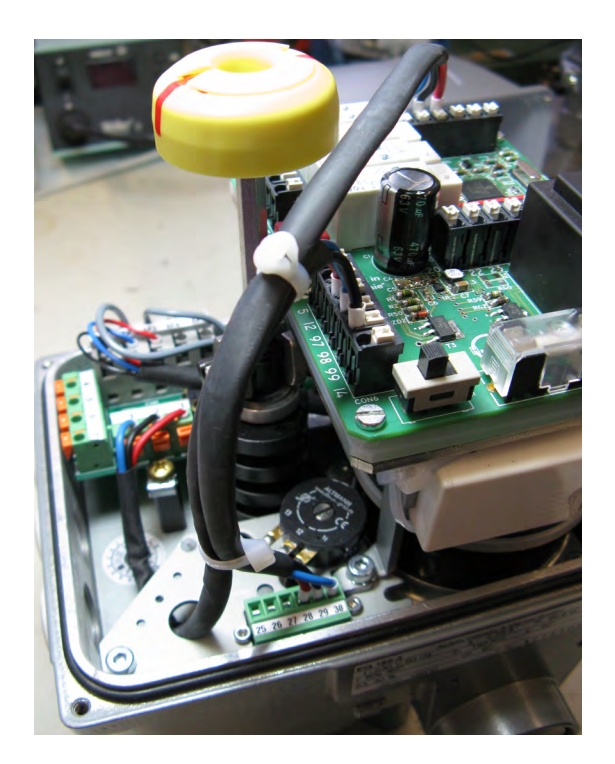

7. Kleben Sie den Anschlussplan nach der Montage des Stellungsreglers seitlich in die Antriebshaube ein.

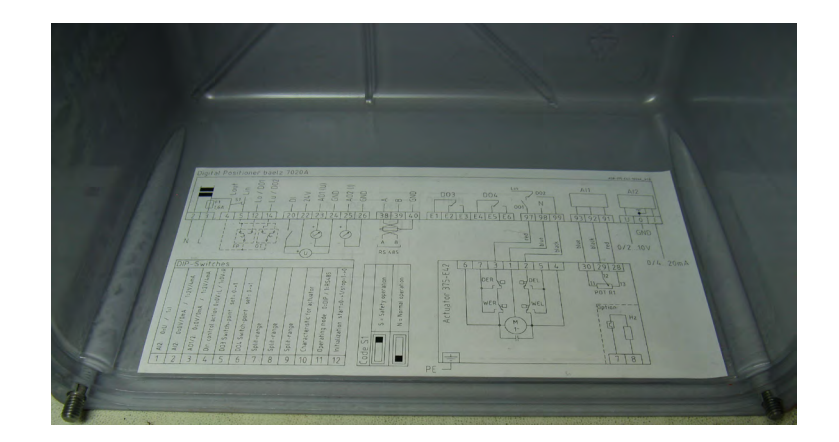

## <span id="page-17-0"></span>**7. STELLUNGSREGLER 7020A**

#### **7.1 Bestimmungsgemäße Verwendung**

Der digitale Stellungsregler baelz 7020A steuert den Antrieb in Bezug auf den Wert des Stellsignals: 0(2)-10 V, 0(4)-20 mA.

Um die bestimmungsgemäße Verwendung zu gewährleisten, achten Sie vor Beginn aller Maßnahmen auf die Übereinstimmung der obigen Typenbezeichnung mit dem Typenschild auf dem Regler. Für die technischen Daten des Stellungsreglers und die Anforderungen an das Versorgungsnetz sind die Angaben auf dem Typenschild maßgebend.

Jede Benutzung für andere, von der oben genannten bestimmungsgemäßen Verwendung abweichende, Aufgaben sowie ein Betrieb bei anderen als den zulässigen Netzverhältnissen gilt als nicht bestimmungsgemäßer Gebrauch. Das Risiko für Mensch und Gerät sowie andere Sachwerte bei nicht bestimmungsgemäßem Gebrauch trägt allein der Betreiber!

Zur bestimmungsgemäßen Verwendung gehört auch die Einhaltung der Unfallverhütungs-, DIN VDE-Vorschriften sowie eine sicherheitsgerechte Arbeitsweise bei allen in dieser Betriebsanleitung beschriebenen Maßnahmen, unter Berücksichtigung üblicher technischer Regeln.

#### **7.2 Betriebsarten und Bedienungsmöglichkeiten**

 $\%$   $\quad$  <code>Tipp:  $\quad$  Für</code> ausführlichere Information und erweiterte Funktionen, siehe die Betriebsanleitung baelz 7020.

#### **7.2.1 Standardbetrieb über DIP-Schalter**

Mithilfe der DIP-Schalter können die wichtigsten Konfigurationen und Bedienvorgänge durchgeführt werden (siehe Abschnitt [7.4\)](#page-20-1).

Steht der DIP-Schalter 11 auf 0, so befindet sich der 7020A im Standardbetrieb. Im Standardbetrieb sind sämtliche DIP-Schalter wirksam und die Funktionsweise des 7020A kann angepasst werden. Funktionen, die im Standardbetrieb festgelegt und unveränderbar sind, sind im Abschnitt 6.1 der Anleitung baelz 7020 beschrieben.

#### **7.2.2 Standardbetrieb über Modbus VT100 oder Direktadressierung**

Im Standardbetrieb kann der Baelz 7020A über Modbus VT100 bedient werden. Dabei wird ein virtueller 7020A Bildschirminhalt und eine virtuelle 7020A Tastatur übertragen. Auch über eine Modbus Direktadressierung, z. B. von einer Gebäudeleittechnik aus, können Zustände eingesehen, bedient oder konfiguriert werden. (Siehe Anhang A der Anleitung baelz 7020). Die Einstellungen der DIP-Schalter bleiben weiterhin wirksam. Auch Werte, die nur im Modbusbetrieb genutzt werden, können im Standardbetrieb geändert werden, wirken jedoch erst im Modbusbetrieb.

#### **7.2.3 Modbusbetrieb**

Steht der DIP-Schalter 11 auf 1, so befindet sich der 7020A im Modbusbetrieb. Im Modbusbetrieb hat der 7020A maximale Flexibilität und kann über Modbus VT100 oder über eine Modbus Direktadressierung, z. B. bei einer Gebäudeleittechnik, konfiguriert und bedient werden. Siehe hierzu die separate Betriebsanleitung "Baelz 7020 Digitaler Stellungsregler - Anleitung für den Modbusbetrieb"

## **7.2.4 Normal- und Sicherheitsbetrieb**

<span id="page-18-0"></span>Im Normalbetrieb wird die Ventilposition über den Soll-Wert am Analogeingang AI2 gesteuert. Der N↔S-Schalter im Bild rechts steht auf Normalbetrieb (N). Im Normalbetrieb dürfen auf Klemmen 12 und 14 keine externen Steuerungen vorgenommen werden.

#### **7.2.4.1 Sicherheitsbetrieb: Frostschutz und Übertemperatur** *Abb. 7: N*↔*S-Schalter*

Im Sicherheitsbetrieb kann bei einem Ausfall oder einer Störung des Mikrocontrollers der Antrieb in eine sichere Position gefahren werden (aus- / einfahren, je nach Wirkrichtung des Ventils).

Um den Baelz 7020A in Verbindung mit einem externen Frostschutz- bzw. Übertemperaturwächter zu betreiben, stellen Sie den N↔S-Schalter auf Sicherheitsbetrieb (S). Schließen Sie den Frostschutz- bzw. Übertemperaturwächter entsprechend der gewünschten Funktion und Priorität an. Achten Sie auf die Wirkrichtung! Siehe Anschlussbilder, Anleitung baelz 7020)

#### **7.2.5 3-Punkt-Ansteuerung mit stetigem Ausgangssignal**

- 1. Gerät wie zuvor beschrieben einstellen und anschließen (L/N) und wie im Abschnitt [7.5.2](#page-23-1) beschrieben initialisieren.
- 2. Falls Sie eine Fehlermeldung-Deaktivierung wünschen, stellen Sie den DIP-Schalter 11 auf 1 ("ON") und ändern Sie mit WinBas Tools (siehe Anleitung baelz 7020) im Menüpunkt "CA" folgende Werte:
	- $\bullet$  AD auf 0
	- $\bullet$  EFP auf 0.0%
	- $\bullet$  LA auf 1

(Sofern eine Fehlermeldung über die rote LED akzeptiert wird, können Sie Punkt 2 überspringen. Das Gerät funktioniert trotzdem.)

- 3. N↔S Schalter ([Abb. 7](#page-18-2), oben) auf "S" stellen und die weitere Verdrahtung wie in [Abb. 8](#page-18-3) vornehmen (Spannungsversorgung muss angeschlossen bleiben).
- 4. Auf den Analogausgängen AO1 und AO2 kann nun das entsprechende Signal abgegriffen werden.

**WICHTIG**: Entfernen Sie vor einer erneuten Initialisierung die Anschlüsse an den Klemmen 12 und 14 und stellen Sie den N↔S-Schalter auf Normalbetrieb (N).

#### **7.3 Elektrischer Anschluss**

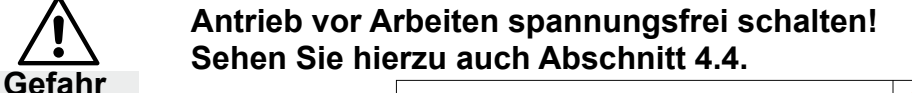

<span id="page-18-1"></span>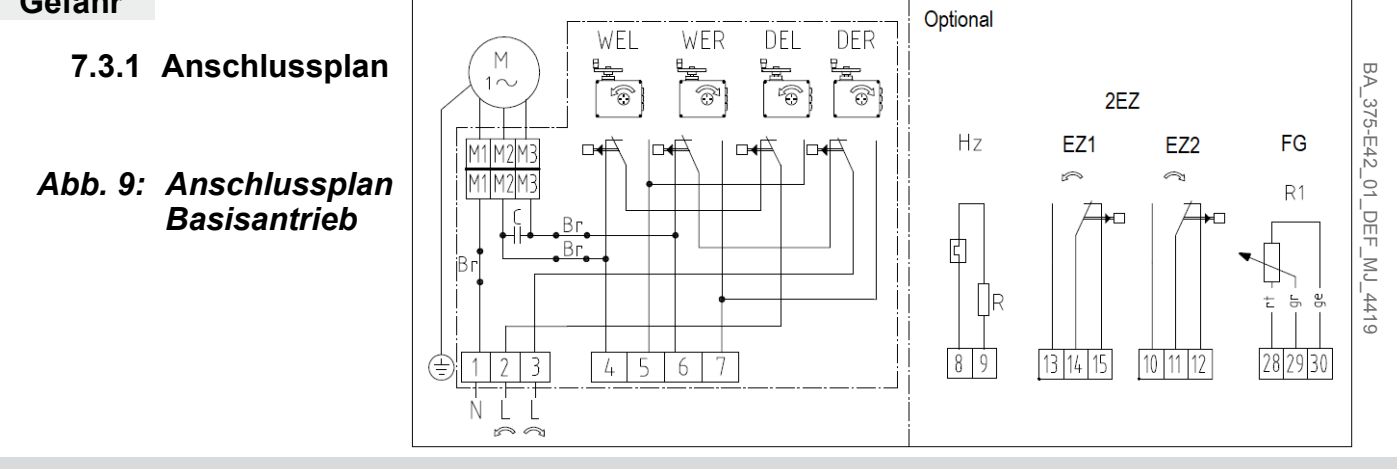

<span id="page-18-2"></span>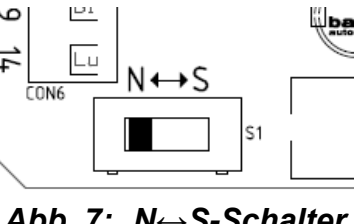

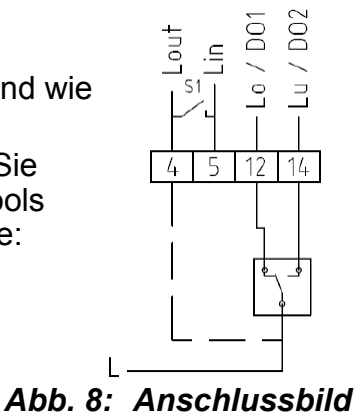

<span id="page-18-3"></span>*3-Punkt-Signal*

<span id="page-19-0"></span>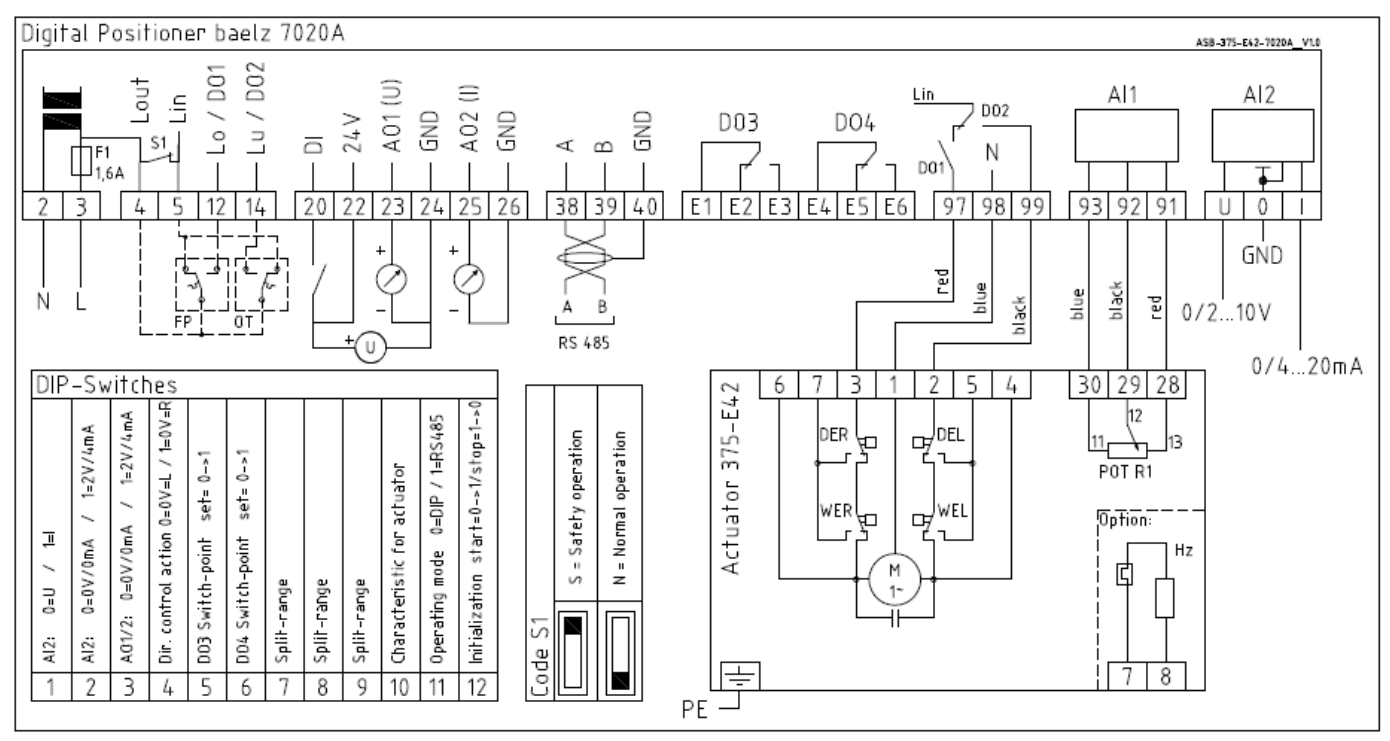

*Abb. 10: Anschlussplan mit Stellungsregler 7020A*

#### **7.3.2 Klemmenbelegung**

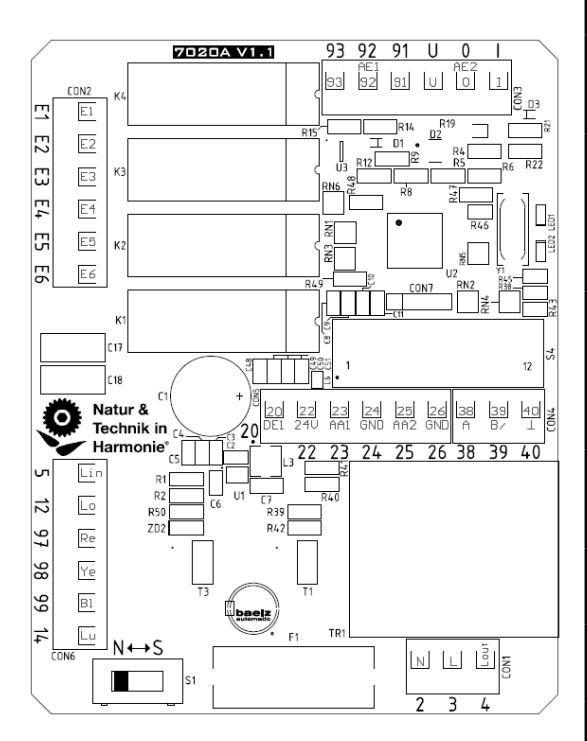

<span id="page-19-1"></span>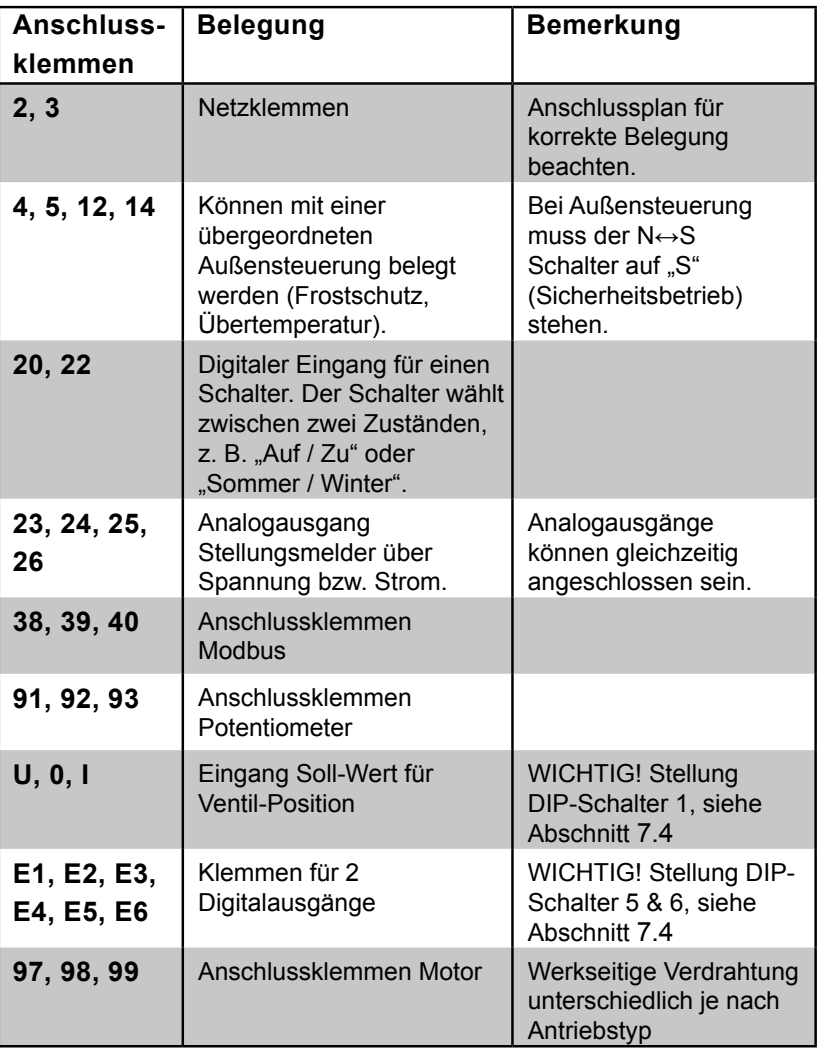

## <span id="page-20-0"></span>**7.4 Konfiguration der DIP-Schalter**

<span id="page-20-1"></span>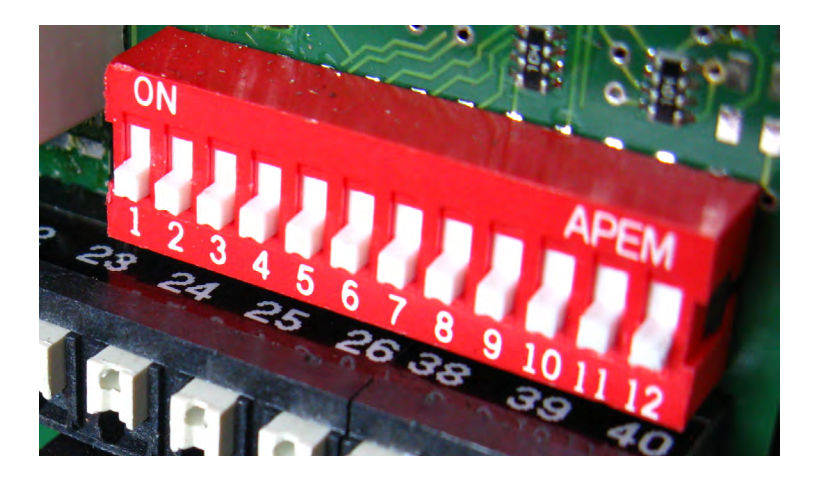

*Im Auslieferungszustand sind alle DIP-Schalter auf Stellung 0, wie abgebildet.*

| <b>Schalter</b>       | <b>Funktion</b>                                                                                                    | Stellung 1 "ON"                                                              | <b>Stellung 0</b>                                                                 |
|-----------------------|----------------------------------------------------------------------------------------------------|------------------------------------------------------------------------------|-----------------------------------------------------------------------------------|
| DIP <sub>1</sub>      | Soll-Wert Eingang: Spannung, V oder Strom,<br>mA?                                                                               | Strom, mA                                                                    | Spannung, V                                                                       |
| DIP <sub>2</sub>      | Soll-Wert Eingang ab 0 V / 0 mA oder<br>2 V/4 mA?                                                                               | 2-10 V / 4-20 mA                                                             | $0-10$ V / 0-20 mA                                                                |
| DIP <sub>3</sub>      | Analog Ausgang ab 0 V / 0mA oder<br>2 V/4 mA?                                                                                   | 2-10 V und / oder 4-20<br>m <sub>A</sub>                                     | $0-10$ V und / oder<br>0-20 mA                                                    |
| DIP <sub>4</sub>      | Wirkrichtung: Ventil ZU beim Drehen im<br>Uhrzeigersinn oder gegen den Uhrzeigersinn?<br>(Stellungsanzeige in der Haube)        | Antrieb dreht sich mit<br>dem Uhrzeigersinn $\rightarrow$<br>Ventil schließt | Antrieb dreht<br>sich gegen den<br>Uhrzeigersinn $\rightarrow$<br>Ventil schließt |
| DIP <sub>5</sub>      | Aktuelle Lage des Antriebs wird als<br>zusätzliche Schaltposition "2EZ-1"<br>gespeichert. Siehe Anschlussplan, Seite 20.        |                                                                              | Von 0 auf 1 $\rightarrow$<br>Schaltpos. speichern<br>$\mathbf{m} = 2 \%$          |
| DIP <sub>6</sub>      | Aktuelle Lage des Antriebs wird als<br>zweite zusätzliche Schaltposition "2EZ-2"<br>gespeichert. Siehe Anschlussplan, Seite 20. |                                                                              | Von 0 auf 1 $\rightarrow$<br>Schaltpos. speichern<br>$\blacksquare$ = 98 %        |
| DIP 7, 8, 9           | Diese drei DIP-Schalter definieren Funktion:<br>linear / split range / 11-Punkte / invertiert                                   |                                                                              | s. Abb. 12, Seite 23<br>$\blacksquare$ = linear                                   |
| <b>DIP 10</b>         | Definiert Ventilkennlinie über<br>Antriebskennlinie, siehe Seite 23.                                                            | Antriebskennlinie<br>invers gleichprozentig,<br>Ventilverhalten linear       | Antriebskennlinie<br>linear, Ventilverhalten<br>gleichprozentig                   |
| <b>DIP 11</b>         | Wählt Standardbetrieb oder Modbusbetrieb                                                                                        | Modbusbetrieb                                                                | Standardbetrieb                                                                   |
| <b>DIP 12</b>         | Veranlasst Initialisierungslauf<br>Nach Initialisierungslauf wieder auf 0 stellen<br>(s. Abschnitt 7.5.2)                       |                                                                              | Von 0 auf 1 $\rightarrow$<br>Initialisierungslauf<br>starten                      |
| $N \leftrightarrow S$ | Wählt Normalbetrieb oder Sicherheitsbetrieb                                                                                     | Stellung "S"<br>= Sicherheitsbetrieb                                         | Stellung "N"<br>= Normalbetrieb                                                   |

*Abb. 11: Belegung der Schalter*

**M** Werkseinstellung

#### <span id="page-21-0"></span>**7.4.1 Details zu den DIP-Schaltern:**

**DIP1 und DIP2:**

Werden zusammen ausgewertet:<br>DIP1: 0 = Spannung  $\rightarrow$  DIP DIP2:  $0 = 0-10$  V oder 1 = 2-10 V.  $DIP1: 1 =$  Strom  $\rightarrow$  DIP2: 0 = 0-20 mA oder 1 = 4-20 mA.

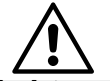

**Achtung Es darf entweder eine Spannungsquelle an der U-Klemme oder eine Stromquelle an der I-Klemme angeschlossen werden, jedoch nie beides gleichzeitig.**

#### **DIP3:**

Mit DIP-Schalter 3 werden die analogen Ausgänge AO1 und AO2 gemeinsam konfiguriert (siehe Anschlussplan, [Abb. 10, Seite 20](#page-19-1)). Mit dem DIP-Schalter 3 wird die Skalierung der beiden analogen Ausgänge festgelegt. Bei DIP3 = 0 wird AO1 zu 0-10 V und AO2 zu 0-20 mA festgelegt (Werkseinstellung), bei DIP3 = 1 wird AO1 zu 2-10 V und AO2 zu 4-20 mA festgelegt. Im Modbusbetrieb ist es möglich, AO1 und AO2 getrennt zu konfigurieren.

 $\frac{1}{2}$  **Tipp:** Mit 2-10 V bzw. 4-20 mA kann ein Signalausfall (= 0 V / 0 mA) eindeutig erkannt werden. **DIP4:** *Tipp:*

DIP-Schalter 4 ändert die Wirkrichtung des Antriebs.

Die Änderung der Wirkrichtung ist erst bei einem initialisiertem Gerät möglich. Bei einem nicht initialisiertem Gerät gilt die Festlegung: Ventil schließt bei Drehung gegen den Uhrzeigersinn. Auch während des Initialisierungslaufs findet keine Wirkrichtungsänderung statt, unabhängig davon, ob das Gerät vor dem Initialisierungslauf schon initialisiert war oder nicht.

Die Wirkrichtung darf nicht mit Heizen/Kühlen verwechselt werden! Heizen im Standardbetrieb wird mit DIP-Schaltern 7, 8 und 9 alle auf 0 realisiert. Kühlen im Standardbetrieb wird mit DIP-Schaltern 7, 8 und 9 alle auf 1 realisiert. Split-Range kann im Standardbetrieb mit Heizen kombiniert werden, mit Kühlen jedoch nicht. Im Modbusbetrieb kann Split-Range sowohl mit Heizen als auch mit Kühlen kombiniert werden.

#### **DIP5:**

Veranlasst eine Speicherung der aktuellen Stellgröße als Schaltposition "2EZ-1" bei Schaltung von 0 auf 1. Keine Funktion bei Schaltung von 1 auf 0. DIP5 kann beim Einschalten des 7020A bedenkenlos auf 1 stehen; es findet keine Abspeicherung der aktuellen Position statt.

#### **DIP6:**

Veranlasst eine Speicherung der aktuellen Stellgröße als Schaltposition "2EZ-2" bei Schaltung von 0 auf 1. Keine Funktion bei Schaltung von 1 auf 0. DIP6 kann beim Einschalten des 7020A bedenkenlos auf 1 stehen; es findet keine Abspeicherung der aktuellen Position statt.

#### **DIP7, DIP8 und DIP9:**

Diese 3 DIP-Schalter wirken gemeinsam für die Split Range Funktion auf Analogeingang 2 (AI2).

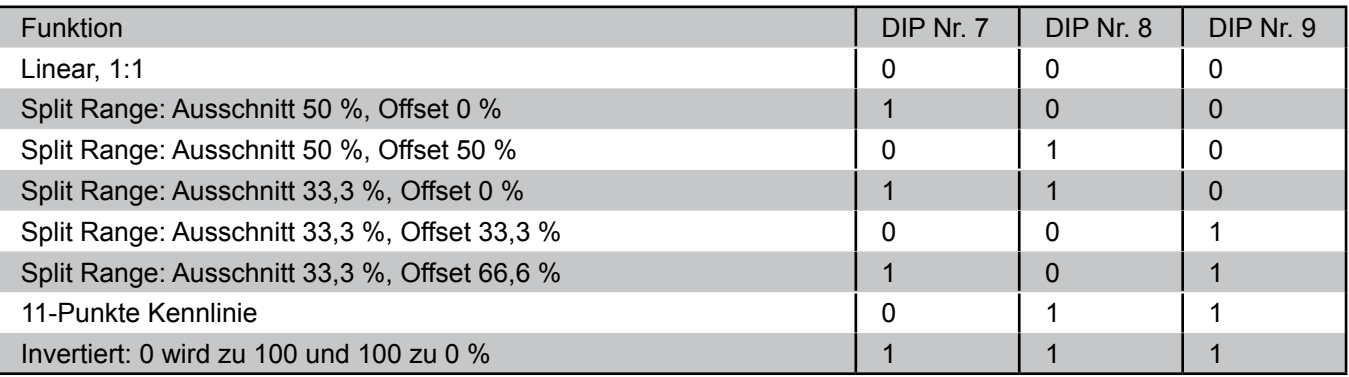

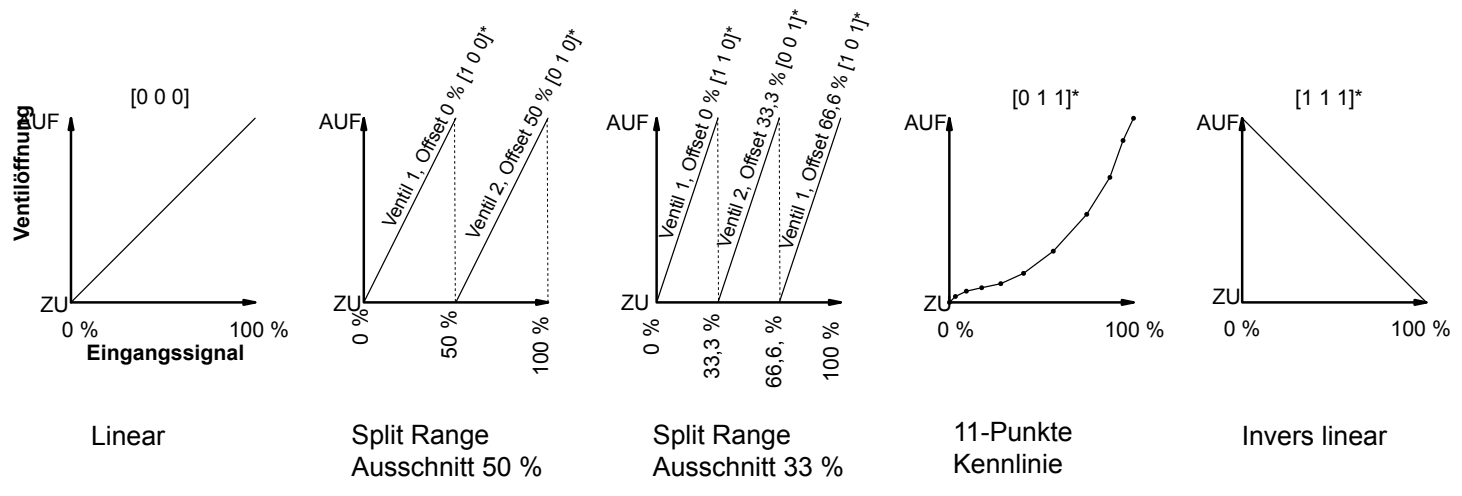

## **DIP10:**

<span id="page-22-0"></span>*Abb. 12: Grafische Darstellung der Funktionswahl über DIP-Schalter 7, 8 und 9*

Mit einer Antriebskennlinie kann indirekt eine Ventilkennlinie beeinflusst werden. Hat das Ventil z. B. eine gleichprozentige Kennlinie, so kann mit einer invers gleichprozentigen Antriebskennlinie eine resultierende lineare Kennlinie generiert werden, siehe Abbildung unten. Die Antriebskennlinie (DIP10) kann auch mit den Kennlinien, welche über DIP7, 8, 9 wählbar sind (z.B. Split Range), kombiniert werden. Der Mikrocontroller verarbeitet zuerst die Kennlinie von DIP 7, 8, 9 und erst dann die Kennlinie von DIP10.

Im Modbusbetrieb können zwei weitere Antriebskennlinien gewählt werden: gleichprozentig und quadratisch invers gleichprozentig.

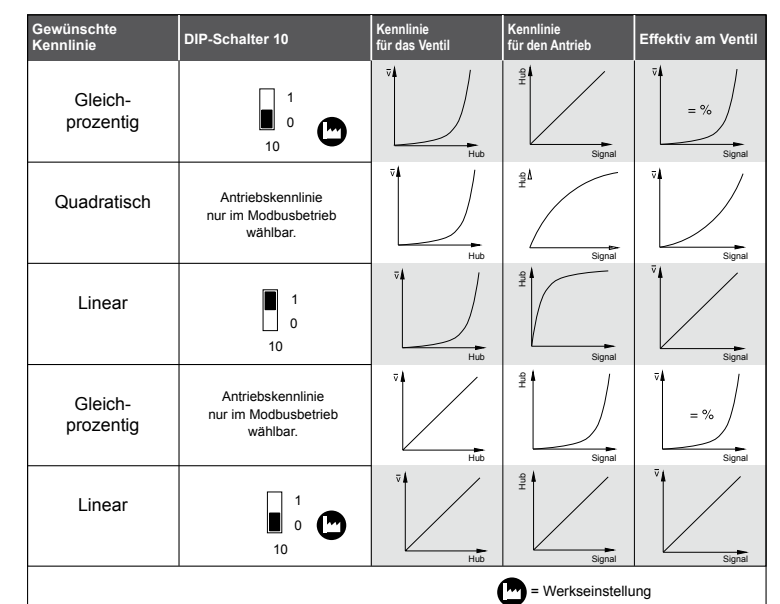

#### **DIP11:**

DIP-Schalter 11 legt die Betriebsart fest: 1 = Modbusbetrieb, 0 = Standardbetrieb. Mit der Standardbetriebsart kann das Gerät in einen definierten Normalzustand gebracht werden.

#### **DIP12:**

Veranlasst einen Initialisierungslauf bei Schaltung von 0 auf 1. DIP12 kann beim Einschalten des 7020A bedenkenlos auf 1 stehen; der Initialisierungslauf wird nicht gestartet. Solange DIP12 auf 1 steht, wird die Anzeige von Fehlern bzw. Alarmen im Regelbetrieb unterdruckt. So können Fehler bei der Initialisierung von Fehlern im Regelbetrieb unterschieden werden. Schalten Sie DIP12 nach einem abgeschlossenen Initialisierungslauf auf 0 (nachdem mögliche Fehleranzeigen ausgewertet wurden), um eventuelle Fehler im Regelbetrieb über die rote LED anzeigen zu lassen. Siehe auch Abschnitt [7.5.2,](#page-23-1) Initialisierung.

#### <span id="page-23-0"></span>**7.5 Inbetriebnahme**

## **7.5.1 Kurzanleitung**

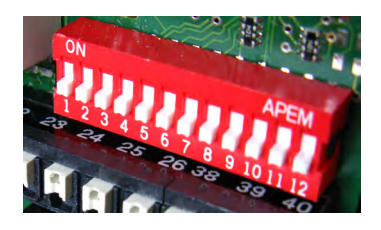

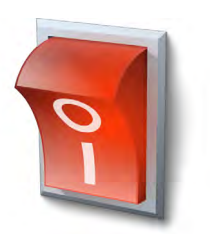

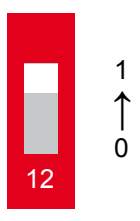

1. DIP-Schalter einstellen 2. Spannung einschalten 3. Initialisierungslauf durchführen

#### <span id="page-23-1"></span>**7.5.2 Initialisierung**

Ist das Gerät nicht initialisiert, blinkt die grüne LED. Die rote LED leuchtet, wenn die Stellung des Potentiometers für einen Initialisierungslauf nicht optimal ist. (Bedeutung der LED-Anzeige, siehe Abschnitt [7.5.3](#page-24-1)) Ein Initialisierungslauf ist dennoch möglich, dauert nur ca. 1 Ventillaufzeit länger. Während eines erfolgreichen Initialisierungslaufs werden die Endpositionen des Antriebs angefahren. Potentiometer und Antriebsposition werden aufeinander abgestimmt. Werte für Antriebslaufzeit und Schalthysterese werden ermittelt.

Schalten Sie den DIP-Schalter 12 von 0 auf 1, um den Initialisierungslauf zu starten. Während des Initialisierungslaufs leuchtet die rote LED.

Nach einem erfolgreichen Initialisierungslauf leuchtet nur die grüne LED. Für Fehleranzeigen siehe Fehlertabelle Initialisierung auf der Seite [26.](#page-25-1)

Solange der DIP-Schalter 12 auf 1 steht, wird die Anzeige von Fehlern bzw. Alarmen im Regelbetrieb unterdrückt. So können Fehler bei der Initialisierung von Fehlern im Regelbetrieb unterschieden werden.

Schalten Sie DIP12 nach einem abgeschlossenen Initialisierungslauf auf 0, um eventuelle Fehler im Regelbetrieb über die rote LED anzeigen zu lassen.

(Falls das Gerät vor dem Initialisierungslauf uninitialisiert war, wird am Ende des Initialisierungslaufs die 50 % Position angefahren. Wird DIP12 auf 0 geschaltet, folgt der Baelz 7020A dem Soll-Wert-Eingangssignal auf Analogeingang 2.)

## <span id="page-24-0"></span>**7.5.3 Bedeutung der LED-Anzeige**

<span id="page-24-1"></span>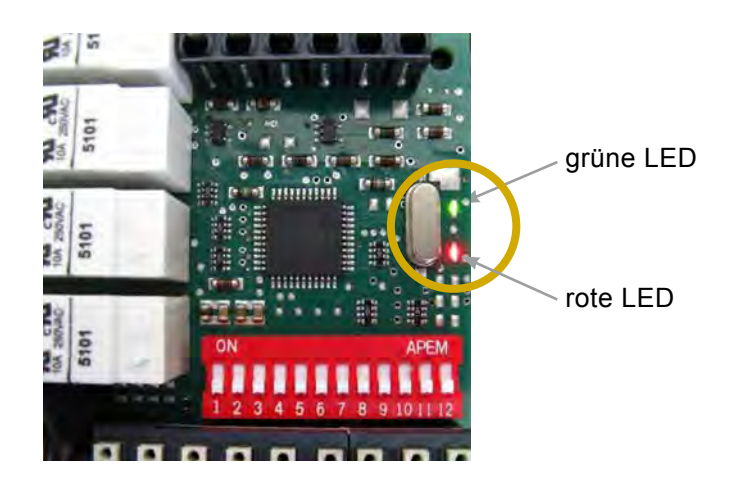

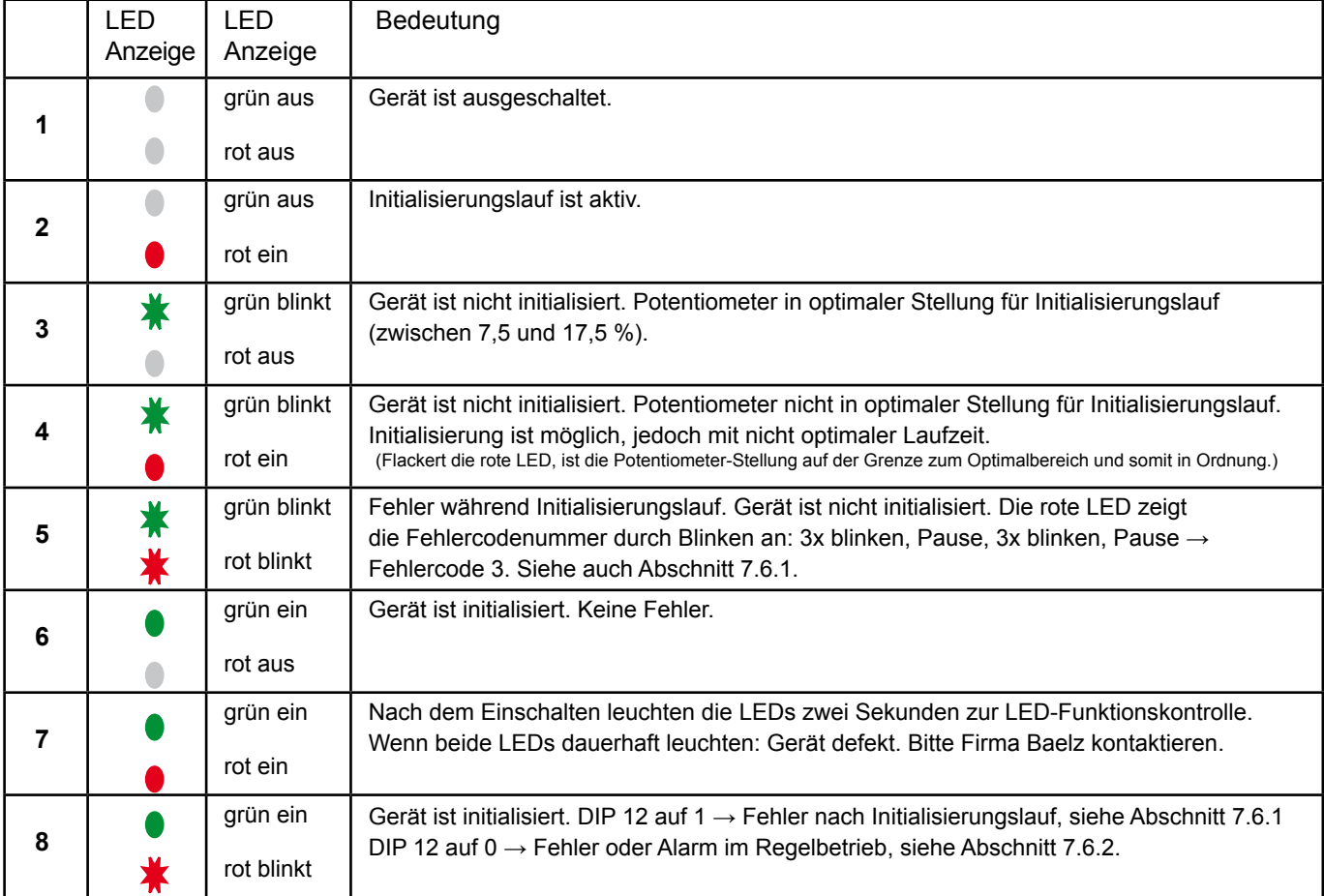

#### <span id="page-25-0"></span>**7.6 Störungen**

#### <span id="page-25-1"></span>**7.6.1 Fehlermeldungen bei der Initialisierung**

Nach einem erfolgreichen Initialisierungslauf leuchtet nur die grüne LED. Die blinkende rote LED zeigt Fehler nach einem nicht erfolgreichen Initialisierungslauf an. Der erste Fehler, der während des Initialisierungslaufs auftritt, wird angezeigt. Wenn die grüne LED leuchtet, war das Gerät schon vor dem aktuellen Initialisierungslauf im initialisierten Zustand. Wenn die grüne LED blinkt, hat noch keine erfolgreiche Initialisierung stattgefunden.

Die rote LED zeigt Fehler bei der Initialisierung folgendermaßen an:

Fehlercode 1: **X** Pause X Pause X usw.

Fehlercode 2:  $\angle$   $\angle$  Pause  $\angle$  Pause  $\angle$   $\angle$   $\angle$  usw.

usw. bis ...

Fehlercode 8: 苹荼荼荼荼荼荼荼 Pause 苹荼荼荼荼荼荼 Pause 荸荠洋洋洋洋洋洋 usw.

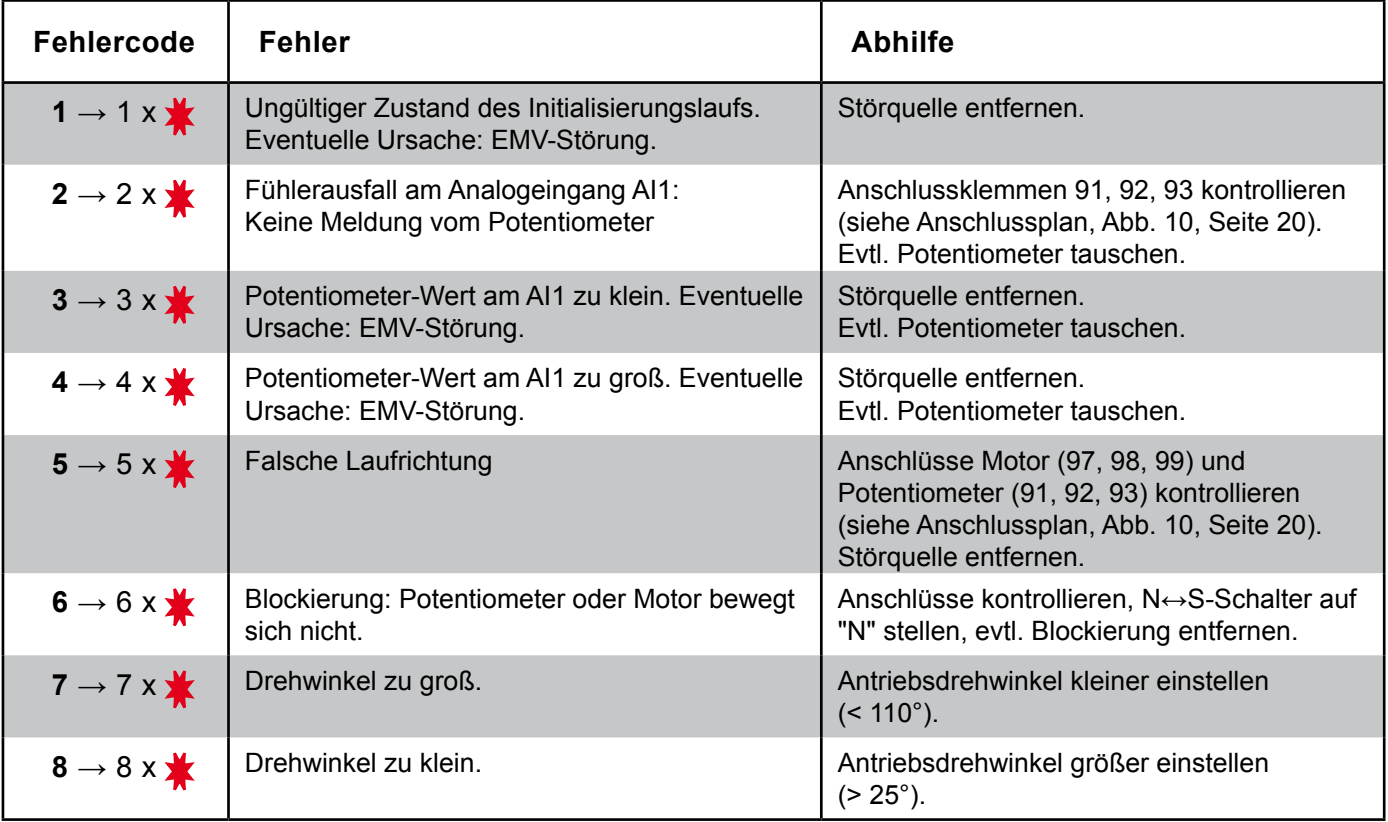

Direkt nach dem Initialisierungslauf, solange der DIP-Schalter 12 auf 1 steht, werden nur Initialisierungs-Fehler auf der roten LED angezeigt. So sind Fehler beim Initialisierungslauf und Fehler im Regelbetrieb klar zu unterscheiden. Durch die Rückstellung des DIP-Schalters 12 von 1 auf 0 wird die Fehleranzeige des Regelbetriebs freigegeben und eine mögliche Fehleranzeige des Initialisierungslaufs beendet.

#### <span id="page-26-1"></span>**7.6.2 Fehler im Regelbetrieb**

<span id="page-26-0"></span>Im Regelbetrieb leuchtet die grüne LED. Die blinkende rote LED zeigt einen Fehler im Regelbetrieb an. Hierzu muss der DIP-Schalter 12 auf 0 stehen.

Die rote LED zeigt Fehler im Regelbetrieb folgendermaßen an: ( $\geq$  = langes Blinken,  $\triangleq$  = kurzes Blinken)

Fehlercode 1: **> 本本基本基本基本基本中 Pause > 本本基本基本基本基本** Pause usw. Fehlercode 2: \* > < \* \* \* \* \* \* \* \* \* \* \* \* Pause \* > < \* \* \* \* \* \* \* \* \* \* \* Pause usw.

usw. bis ...

Fehlercode 6: Pause Pause usw.

Mehrere Fehlercodes können gleichzeitig angezeigt werden:

Fehlercodes 3 & 5: Pause Pause

Die rote LED blinkt 10 Mal zwischen Pausen (1,6 s), da es 10 Plätze für mögliche Fehlercodes gibt.

Die Fehlercodes 7 bis 10 sind für weitere Alarme reserviert und sind nicht belegt.

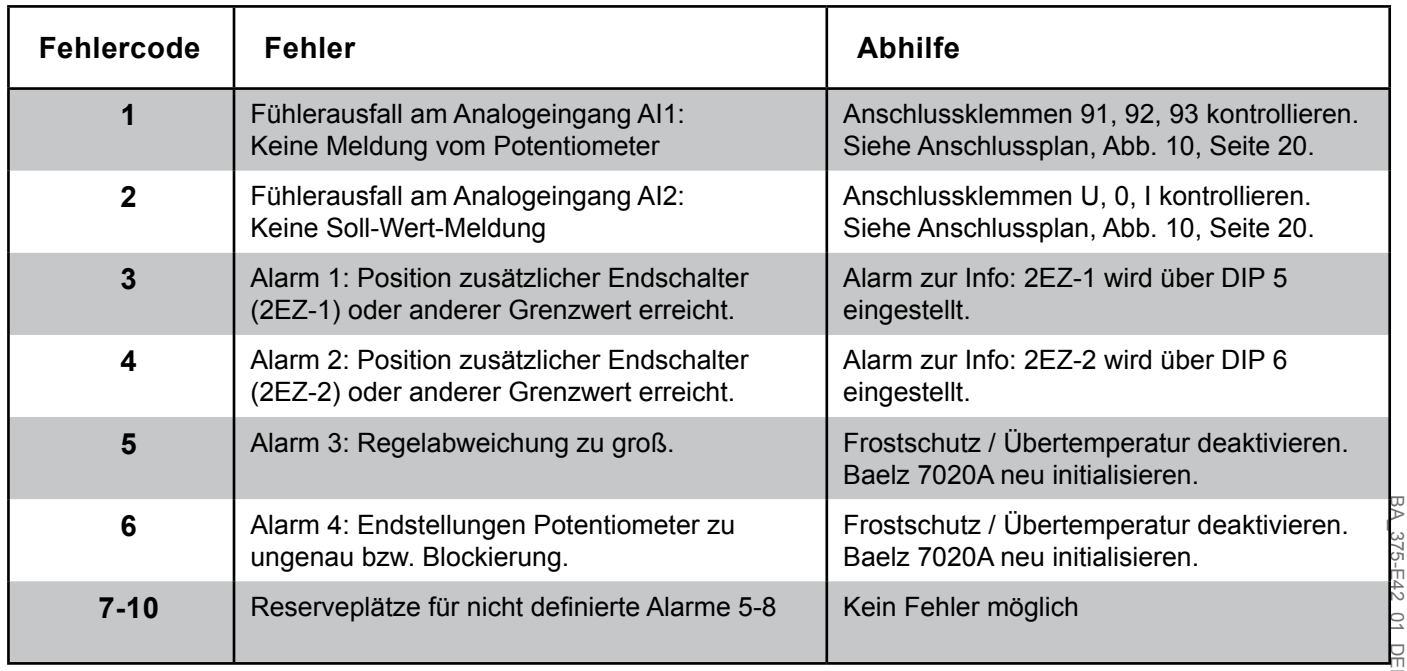

#### <span id="page-27-0"></span>**7.7 Technische Daten**

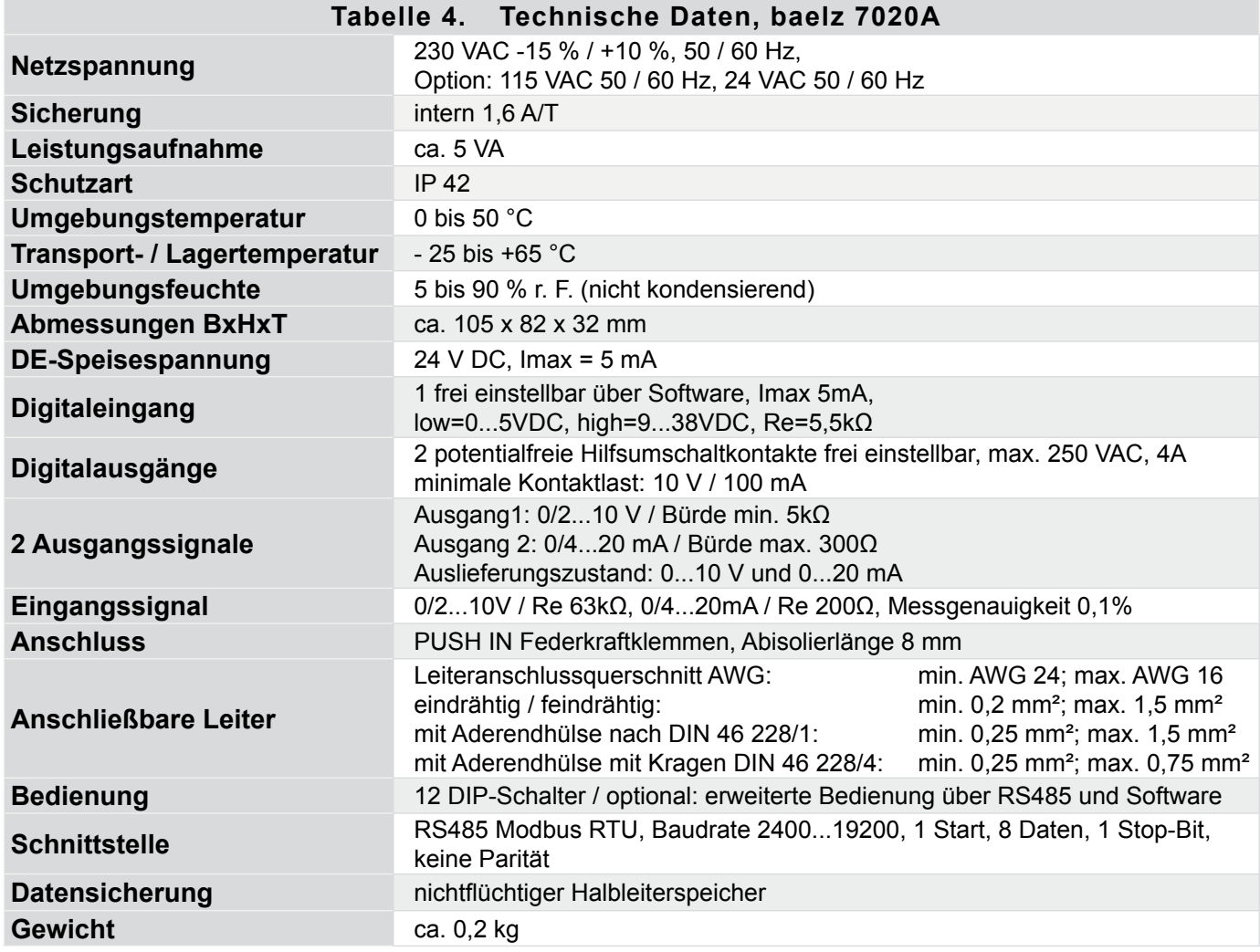

#### **7.8 Zubehör und Optionen**

- Kostenlose Parametriersoftware (Modbus RTU) Schnittstelle RS485 erforderlich!
- Wir empfehlen für Laptop mit USB-Schnittstelle unseren Schnittstellenwandler (Best.-Nr. 5280-051) vorzusehen.

## <span id="page-28-0"></span>**8. ERSATZTEILE**

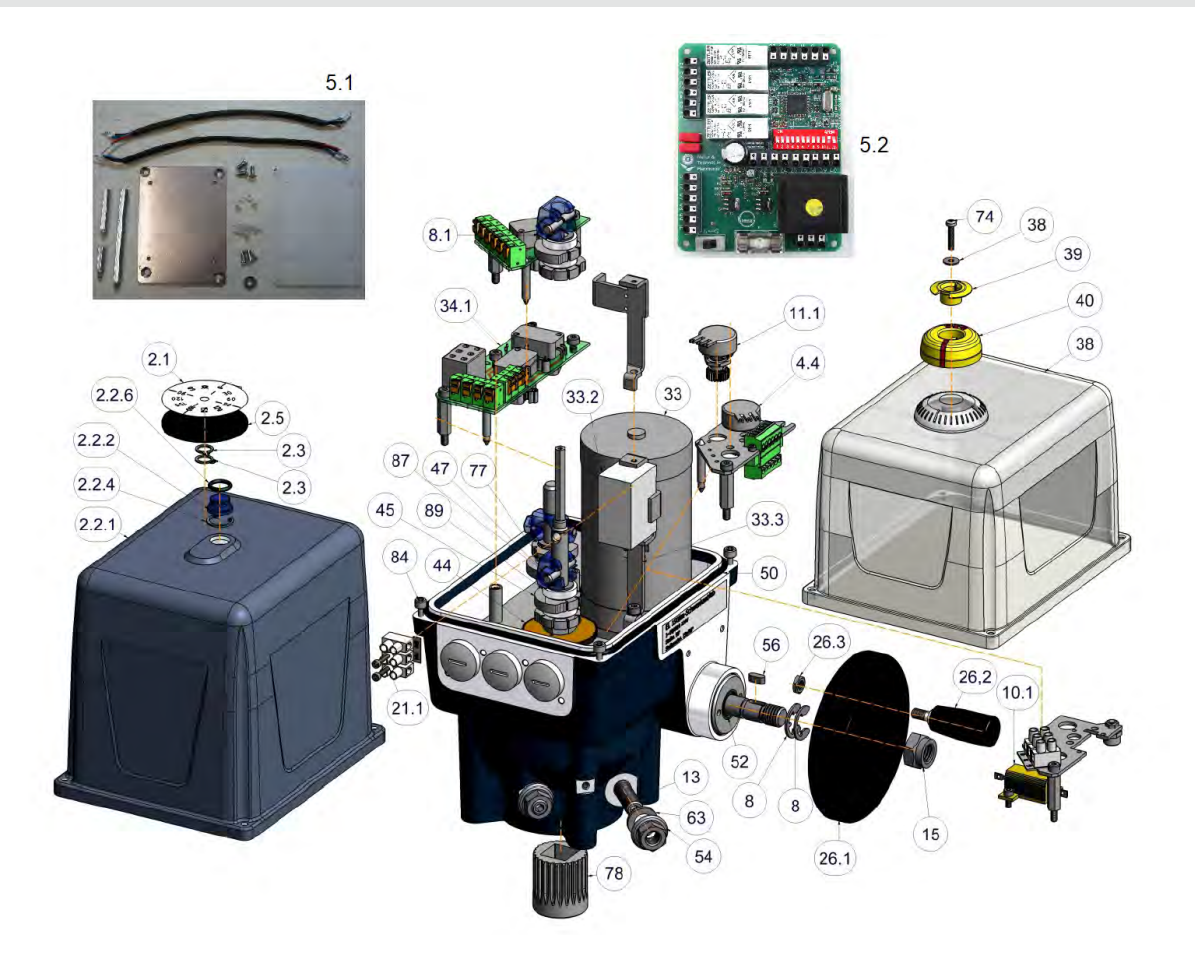

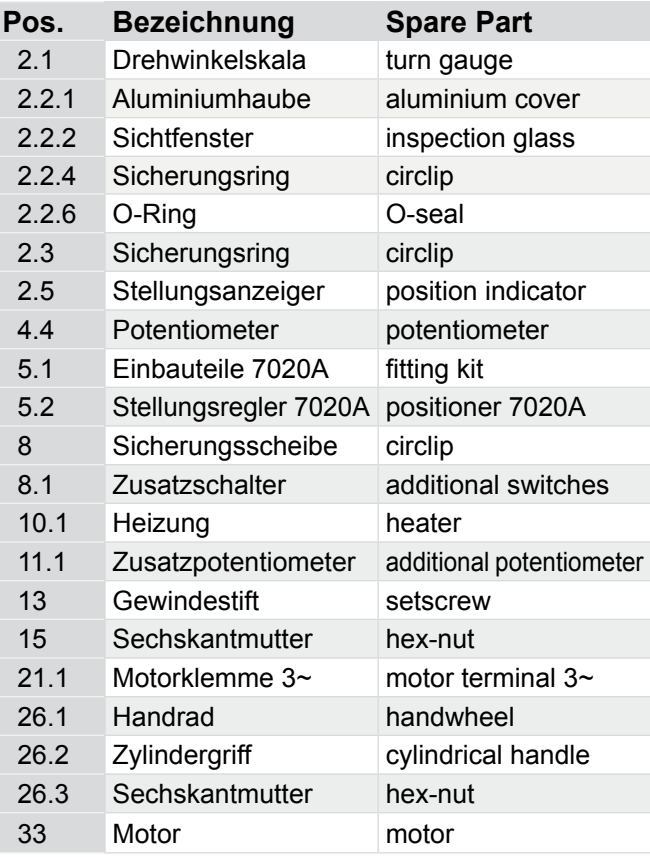

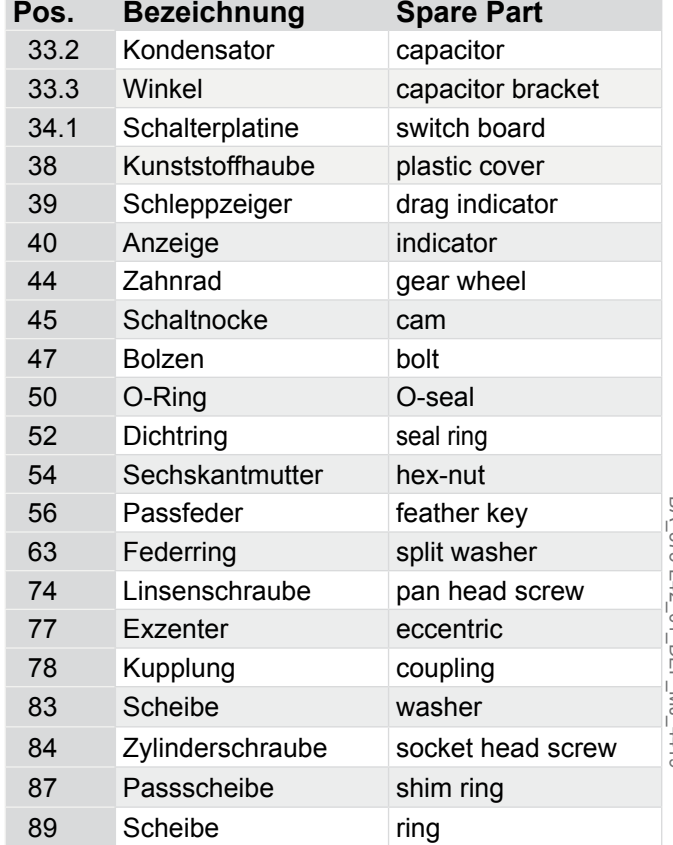

<span id="page-29-0"></span>Achten Sie bei der Zubehör- oder Ersatzteilbestellung auf die Angaben auf dem Typenschild Ihres Drehantriebs. Für die technischen Daten der Drehantriebe und die Anforderungen an das Versorgungsnetz sind die Angaben auf dem Typenschild maßgebend.

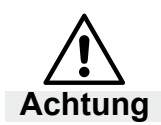

#### **Geräteschäden durch fehlerhafte Ersatzteile!**

Ersatzteile müssen den vom Hersteller festgelegten technischen Anforderungen entsprechen.

● Setzen Sie nur Original-Ersatzteile ein!

#### **9. AUSSERBETRIEBNAHME UND ENTSORGUNG**

Entsorgen Sie den Drehantrieb entsprechend der landesspezifischen Vorgaben und Gesetze.

#### **10. STÖRUNGSBEHEBUNG**

Falls der Drehantrieb nicht einwandfrei funktioniert, gehen Sie wie folgt vor, um die Störung zu beheben:

- 1. Prüfen Sie, ob der Drehantrieb korrekt montiert wurde.
- 2. Prüfen Sie die Einstellungen des Drehantriebs und die Angaben am Typenschild.
- 3. Beheben Sie die Störungen anhand der Checkliste (Seite [31](#page-30-1)).
- 4. Falls die Störung weiter besteht, setzten Sie sich bitte mit der Baelz Service-Abteilung in Verbindung.
- 5. Falls die Störung trotz Rücksprache nicht behoben werden konnte, kann das Gerät in Absprache mit einem Baelz-Service-Mitarbeiter zurück zu Baelz geschickt werden.

#### **Geben Sie bei allen Rückfragen an den Hersteller bzw. beim Einsenden bitte Folgendes an:**

- F.-Nr. (Fabrik-Nummer = Auftragsnummer)
- Typenbezeichnung
- Versorgungsspannung und Frequenz
- Zusatzausrüstung
- Störungsbericht

#### <span id="page-30-1"></span><span id="page-30-0"></span>**10.1 Checkliste bei Störungen**

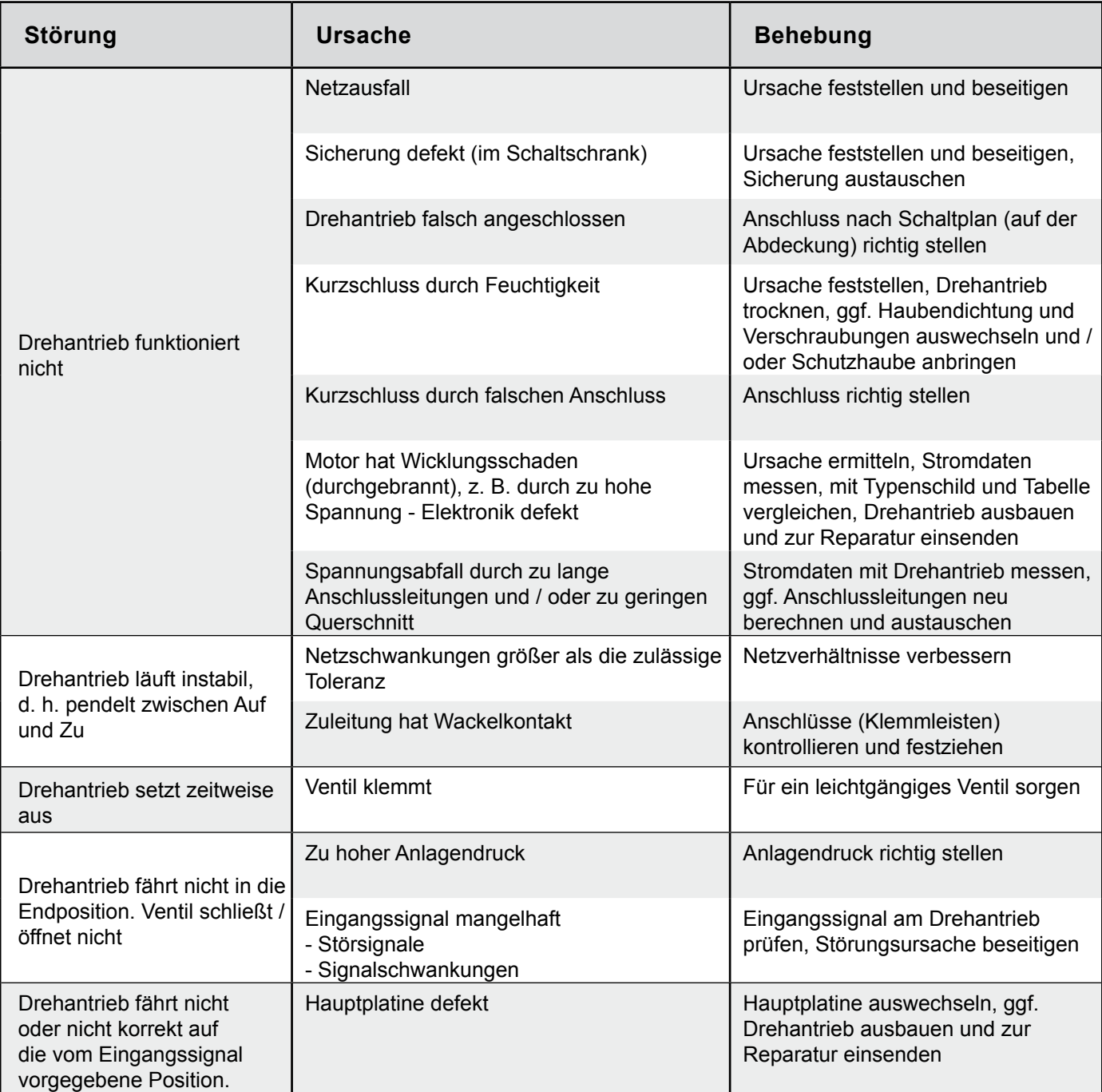

## <span id="page-31-0"></span>**11. MASSZEICHNUNGEN**

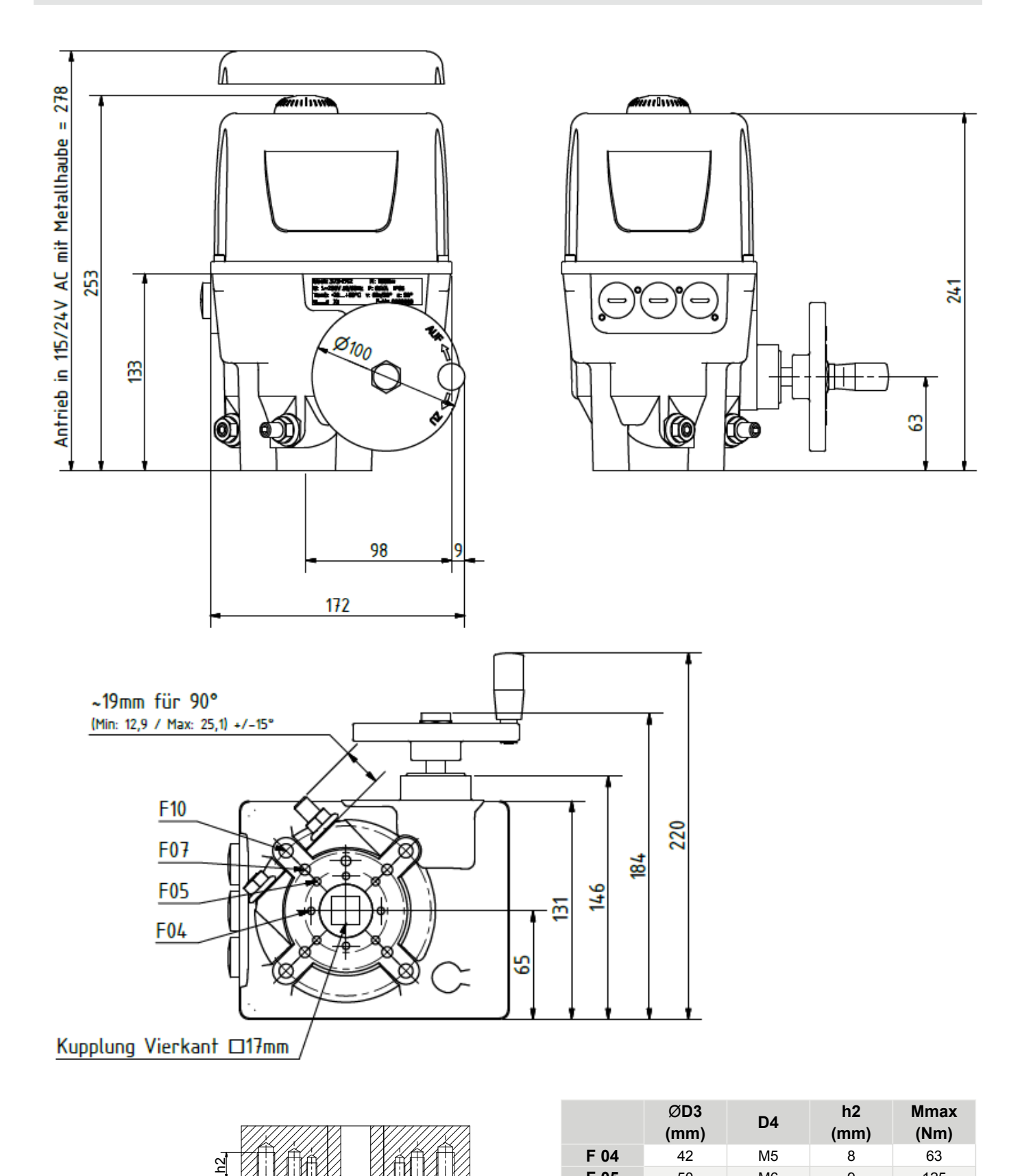

![](_page_31_Picture_255.jpeg)